# **TaxoPhone 12.0**

Обучение сервисного департамента

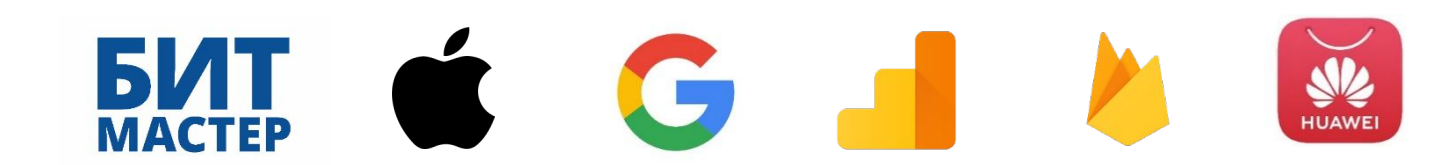

## Что даст новая версия?

- Расширенные возможности и инструменты работы с аудиторией
- Новый маркет для распространения приложения AppGallery
- ► Новые варианты способов оплаты Apple Pay, бонусные промокоды
- Визуальные улучшения упростят восприятие функций приложения
- Обновления версий библиотек приложения, под новые требования Google, Apple, Facebook
- Технические улучшения, для стабилизации работы приложения
- И прочие полезные доработки

# Работа с аудиторией – что даёт продвижение?

- Новых пользователей
- Повышение лояльности к компании
- Интерес к приложению
- ► Удержание и мотивация пользователей для того, чтобы они постоянно отслеживали активности компании, с целью получения приятных бонусов, акций и розыгрышей, и не уходили к конкурентам

## Инструменты для продвижения

**Google Analytics**

**Google Analytics** 

Инструмент для внутреннего использования сотрудниками отдела продвижения.

- Действия пользователей обезличено сохраняются в виде событий Google в аналитике
- На основе действий пользователей можно создавать типовые аудитории (группы), для последующего информирования или поощрений
- Проверять гипотезы поведения пользователя в приложении

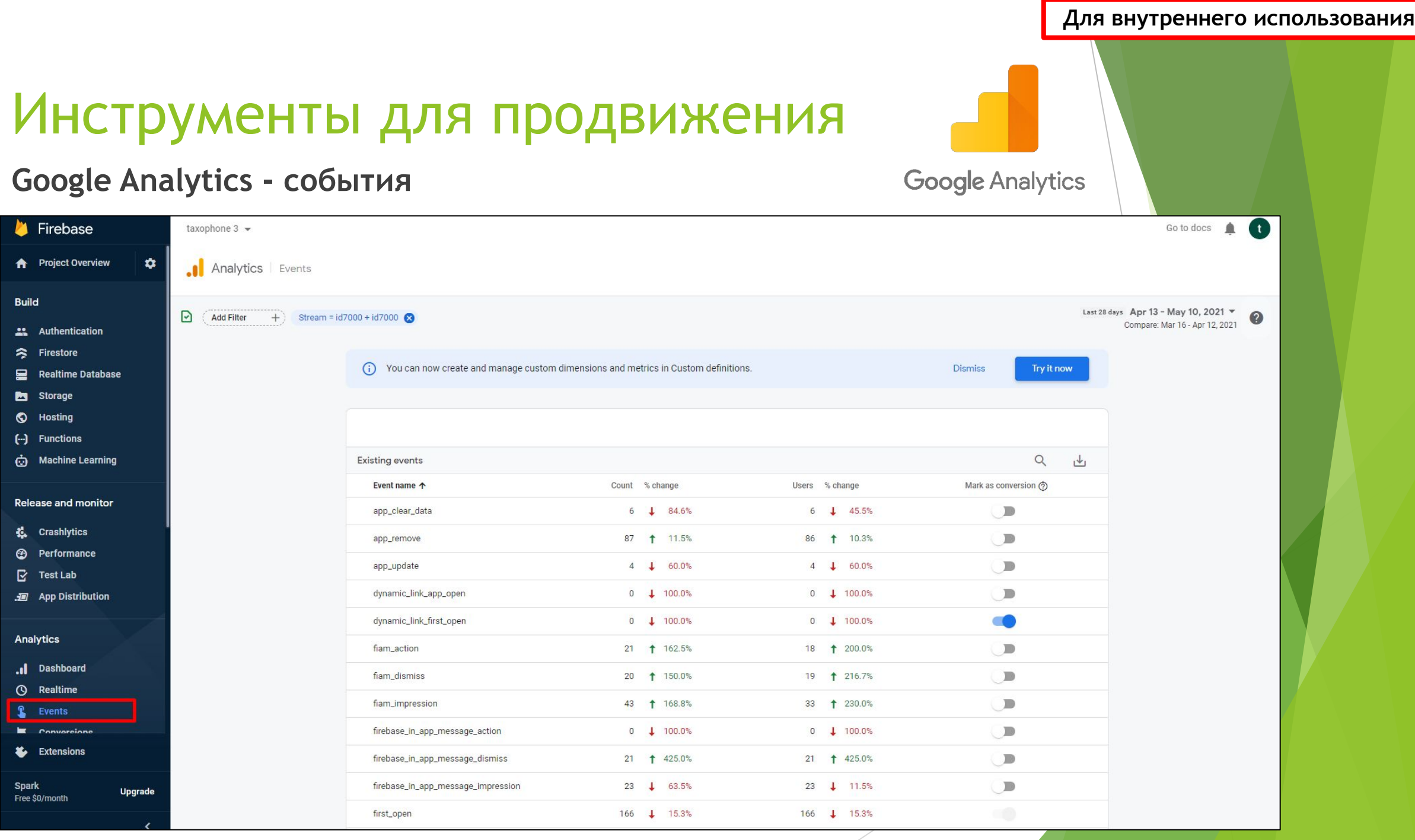

# Инструменты для продвижения

## **Google Analytics – свойства пользователей**

**X** Firebase taxophone  $3 \rightarrow$ Go to docs  $\mathbf{f}$ **A** Project Overview  $\bullet$ **Analytics** Custom Definitions **Build** Custom definitions Quota information 22 Authentication Firestore 믈. **Realtime Database Custom dimensions** Custom metrics **Create custom dimensions** Storage Description **User Property/Parameter** Last changed Dimension name 个 Scope **O** Hosting [--] Functions ÷ a\_pay\_counter сколько раз пользователь оплатил заказ за период Apple Pay User a\_pay\_counter Apr 5, 2021 **b** Machine Learning Auto generated user property to identify the most recent campaign opened ÷ firebase\_last\_notification User firebase\_last\_notification Nov 21, 2019 by the user **Release and monitor** ÷ orders\_counter Количество заказов, созданных в текущем месяце User orders\_counter Apr 5, 2021 Crashlytics ÷ orders\_total\_amount общая стоимость всех заказов за период User orders\_total\_amount Apr 5, 2021 ◎ Performance promo\_apply\_counter Количество примененных промокодов в текущем месяце User promo\_apply\_counter Apr 5, 2021 ÷ Β. **Test Lab** .. App Distribution referral\_share\_counter Количество расшаренных реф. кодов в текущем месяце User referral\_share\_counter Apr 5, 2021 ÷ tm\_authorized флаг авторизации в ТМ User tm\_authorized Jan 21, 2021 ÷ **Analytics** .I Dashboard Items per page:  $25 - 8$  $1 - 7$  of  $7$  $>$  > **6** Realtime

**Google Analytics** 

# Инструменты для продвижения

## **Google Analytics – аудитории**

**Latest Release** 

Firebase taxophone  $3 \rightarrow$ **By** Storage Analytics Audiences  $\bullet$ **Hosting**  $\Theta$ **Functions** Last 28 days ☑ Stream = id7000 + id7000 **Add Filter**  $+$ Ò **Machine Learning** Co **Release and monitor** New audience  $\mathbf{v}_1$ 瑦 **Crashlytics** Audience name Description Users 2 % change Created on  $\downarrow$  $\circledcirc$ Performance за 14 дней не было заказов 90 1 57.9% Apr 5, 2021 B **Test Lab** Скидка на первый заказ не автори... 112 177.8% Apr 5, 2021 . net App Distribution 65  $\downarrow$  20.7% Mar 26, 2021 Открыли и просмотрели экран реги... **Analytics** Untitled audience < 10 Users Mar 26, 2021  $\sim$ **Dashboard** 5 1 66.7% h. Завершили заказ Feb 8, 2021  $\circ$ Realtime **All Users** All users 176 | 16.2% Jan 11, 2018  $\mathbf{\Omega}$ Events Users who have made a purchase Purchasers < 10 Users Jan 11, 2018 医 **Conversions**  $\mathbf{I}$  Audiences **Funnels Custom Definitions** 슮

**Для внутреннего использования**

**Google Analytics** 

## Инструменты для продвижения **Firebase dynamic-links**

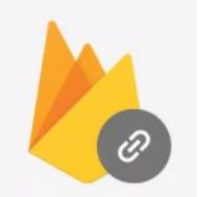

Специальные ссылки, позволяющие сократить время работы с приложением

- Быстрая установка по ссылке
- Переход к разделам новости или акции
- Применения промокода или реферального кода
- Ссылка для подтверждения почты

# Инструменты для продвижения

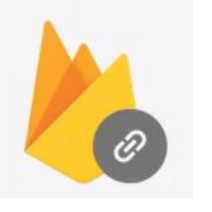

## **Firebase dynamic-links**

C) AdMob

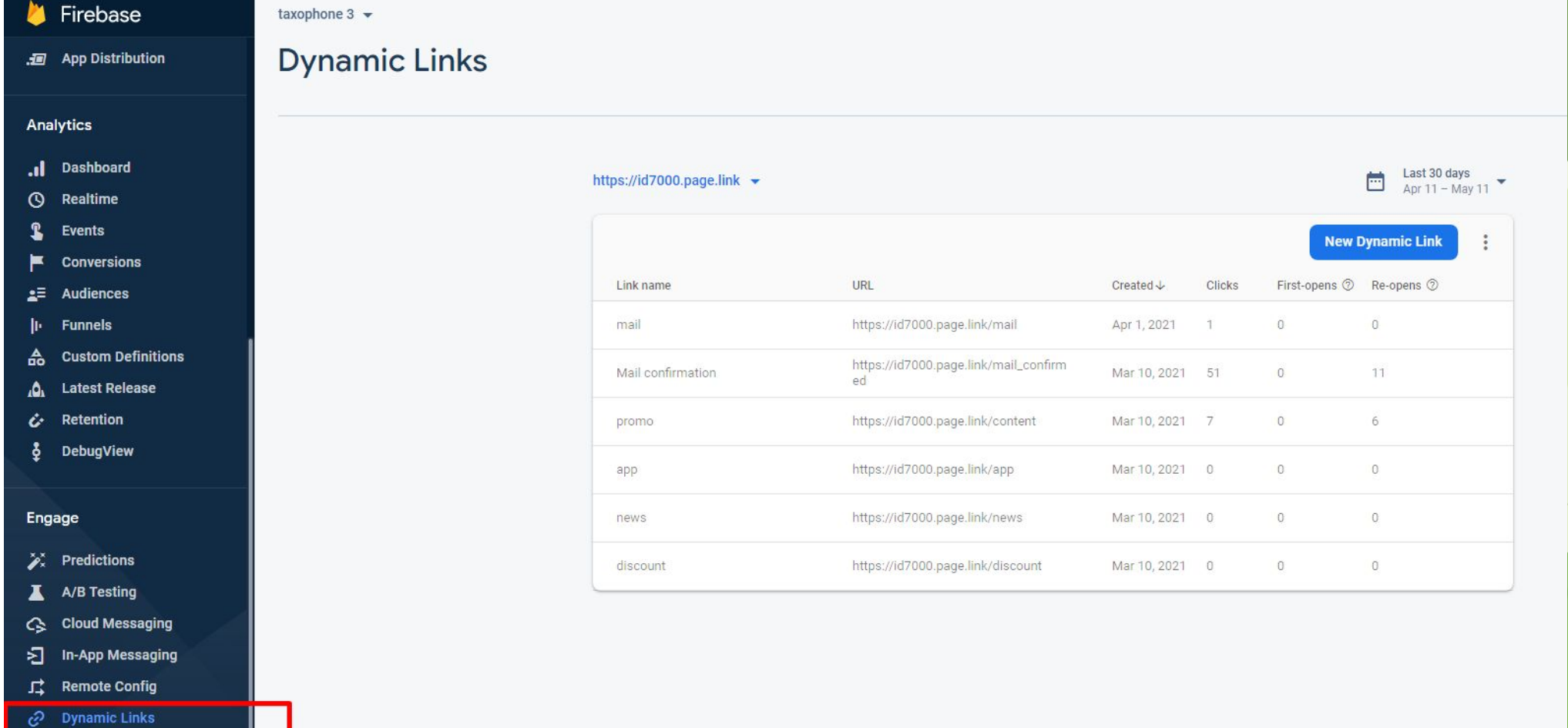

# Инструменты для продвижения

## **Firebase In-App Messaging**

Контекстные сообщения, открывающиеся только при определенных действиях пользователя совершенных внутри приложения.

- Обучение
- Важные новости
- Акции
- Розыгрыши в социальных сетях
- Реклама партнёров

# Инструменты для продвижения

### **Firebase In-App Messaging**

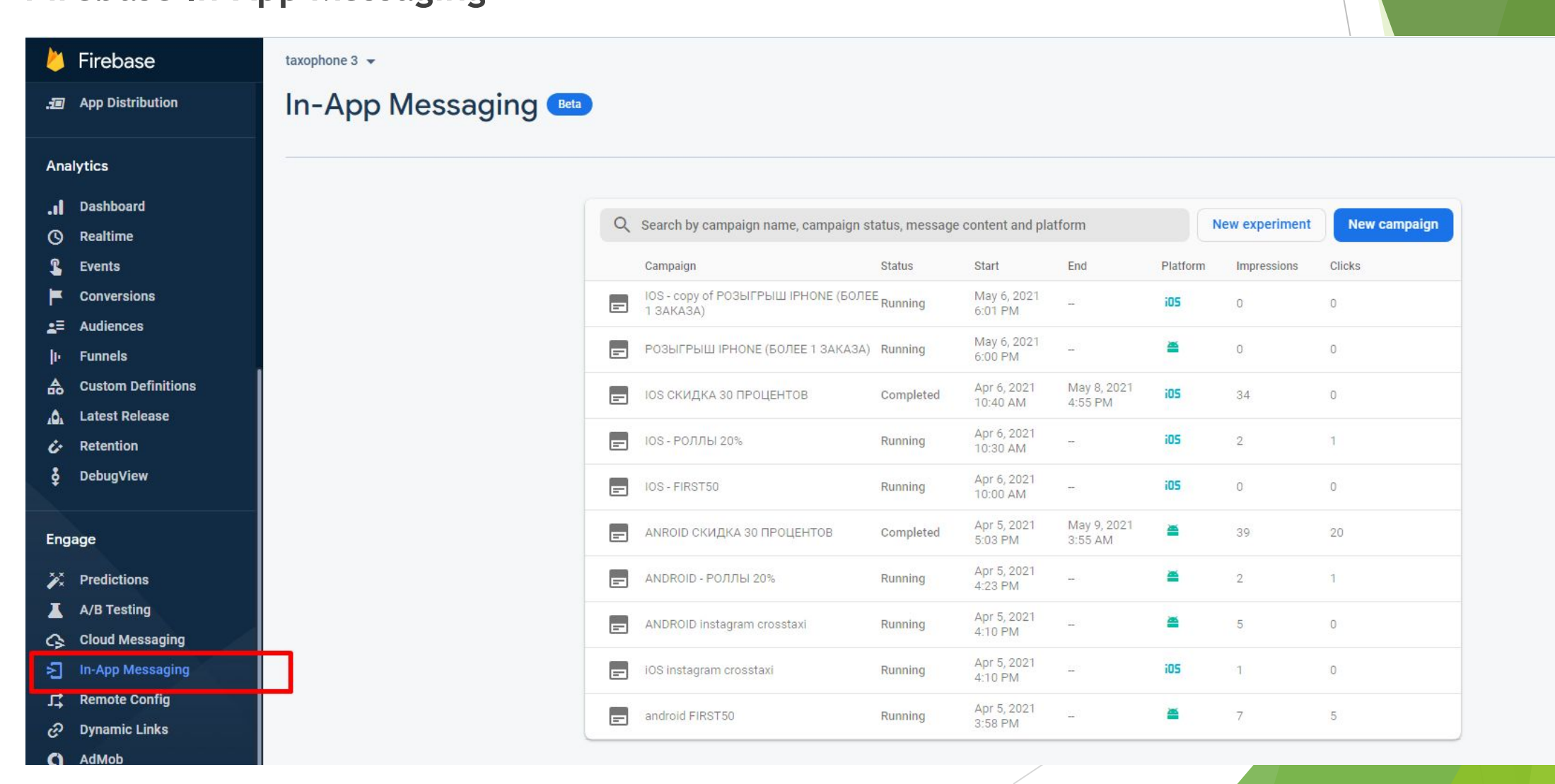

# Примеры работы с аудиторией

- Подарить промокод, если давно не пользовались или наоборот поощрить за то, что часто пользуются приложением;
- Прорекламировать партнёра и его сайт;
- Сообщить о важной акции или новости, со ссылкой к переходу на конкретный раздел в приложении из внешних источников;
- Сообщить о розыгрышах, которые проводятся в социальных сетях, со ссылкой для перехода в социальную сеть.

## Инструменты для продвижения **Firebase In-App Messaging Для внутреннего использования**

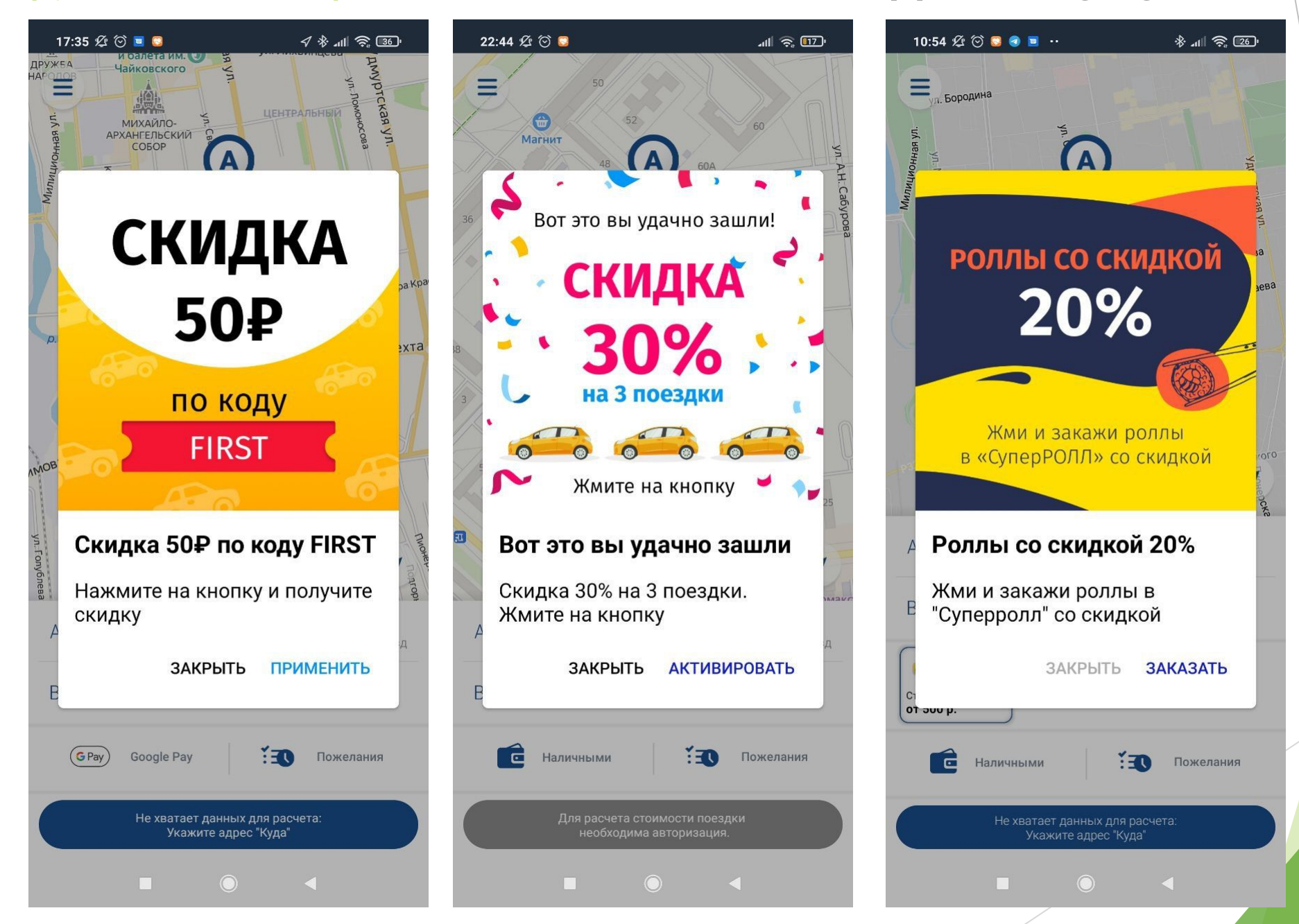

# Новости, акции и Push информирование

В меню приложения изменён раздел Новости:

- Улучшен внешний вид
- Раздел может состоять из подразделов "Новости и акции" (2 типа новостей)
- В заголовке новости или акции можно отображать картинки
- Поддержка форматирования текста html тегами
- Push новости и акции поддерживают картинки (только на android)
- Если новость содержит html, то в push сообщение не будет видно содержания (специально), только заголовок и картинка

## Новости, акции и Push информирование **Повости, акции и Push информирование**

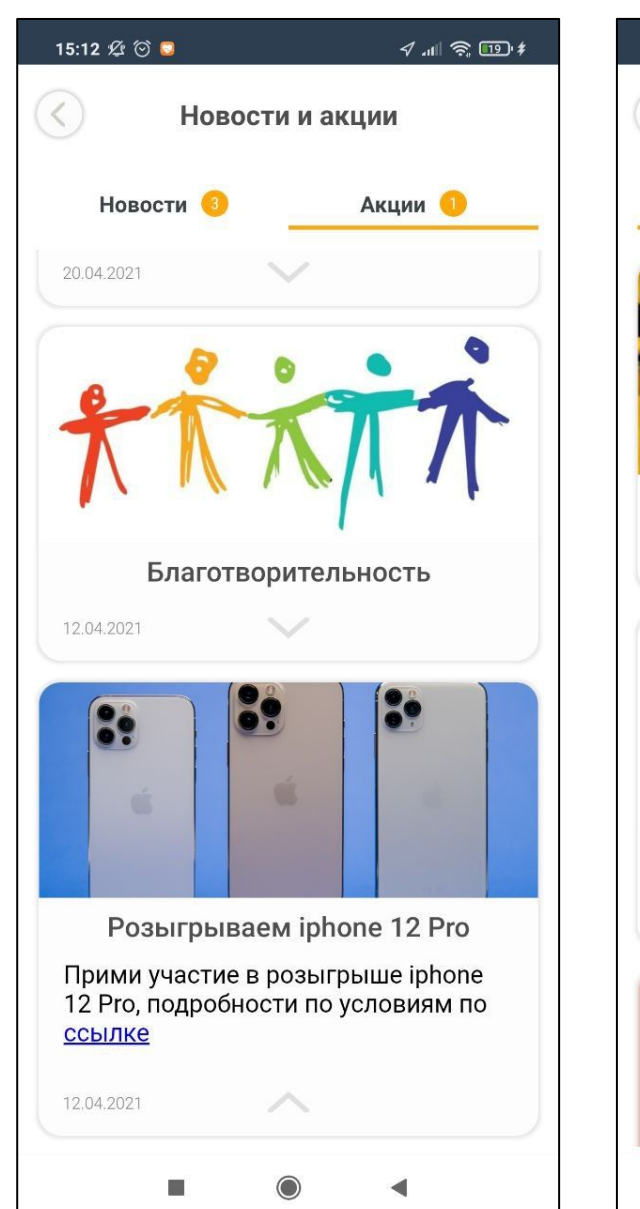

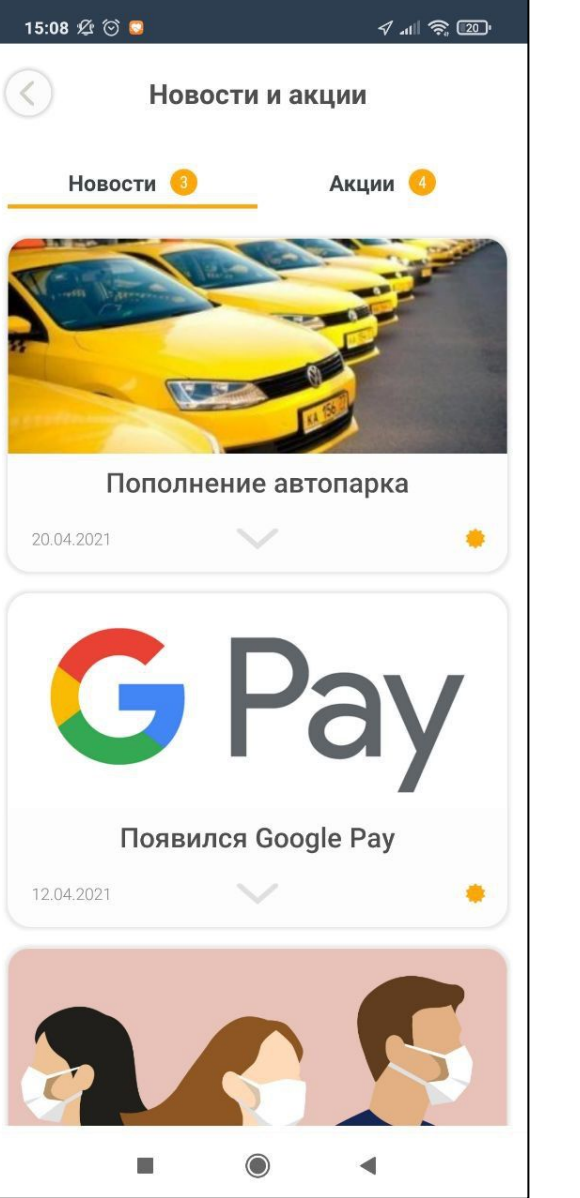

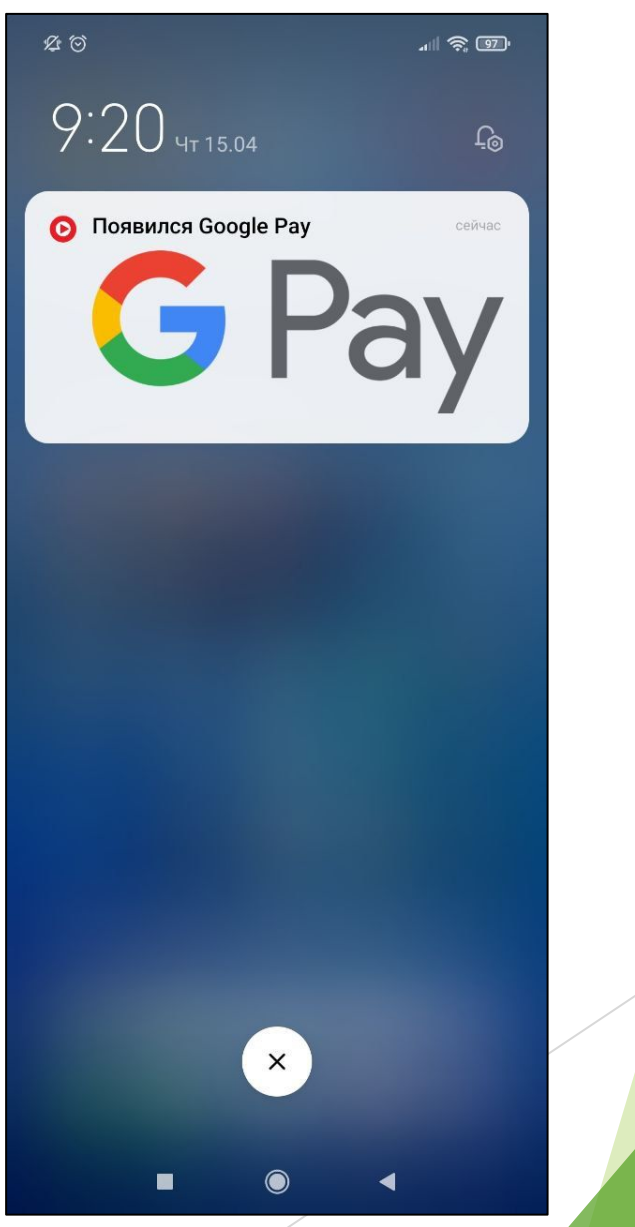

# Способы оплаты

- Визуальные улучшения
- Вынесли промокоды и бонусы по отдельным подразделам
- Новый тип промокода бонусный
- Шаблоны промокодов (количество раз, срок, число бонусов)
- Отображения предварительной стоимости с учётом скидок
- Регулировка использования бонусов (в начале, в начале и в конце)
- Вариант использования бонусов: по максимуму или задать сумму вручную
- Способы оплаты продублированы в меню приложения
- Немного изменён экран подтверждения оплаты и оценки поездки

## Способы оплаты **Для внутреннего использования**

 $\left\langle \right\rangle$ 

 $\left\langle \right\rangle$ 

 $\bigcirc$ 

Œ

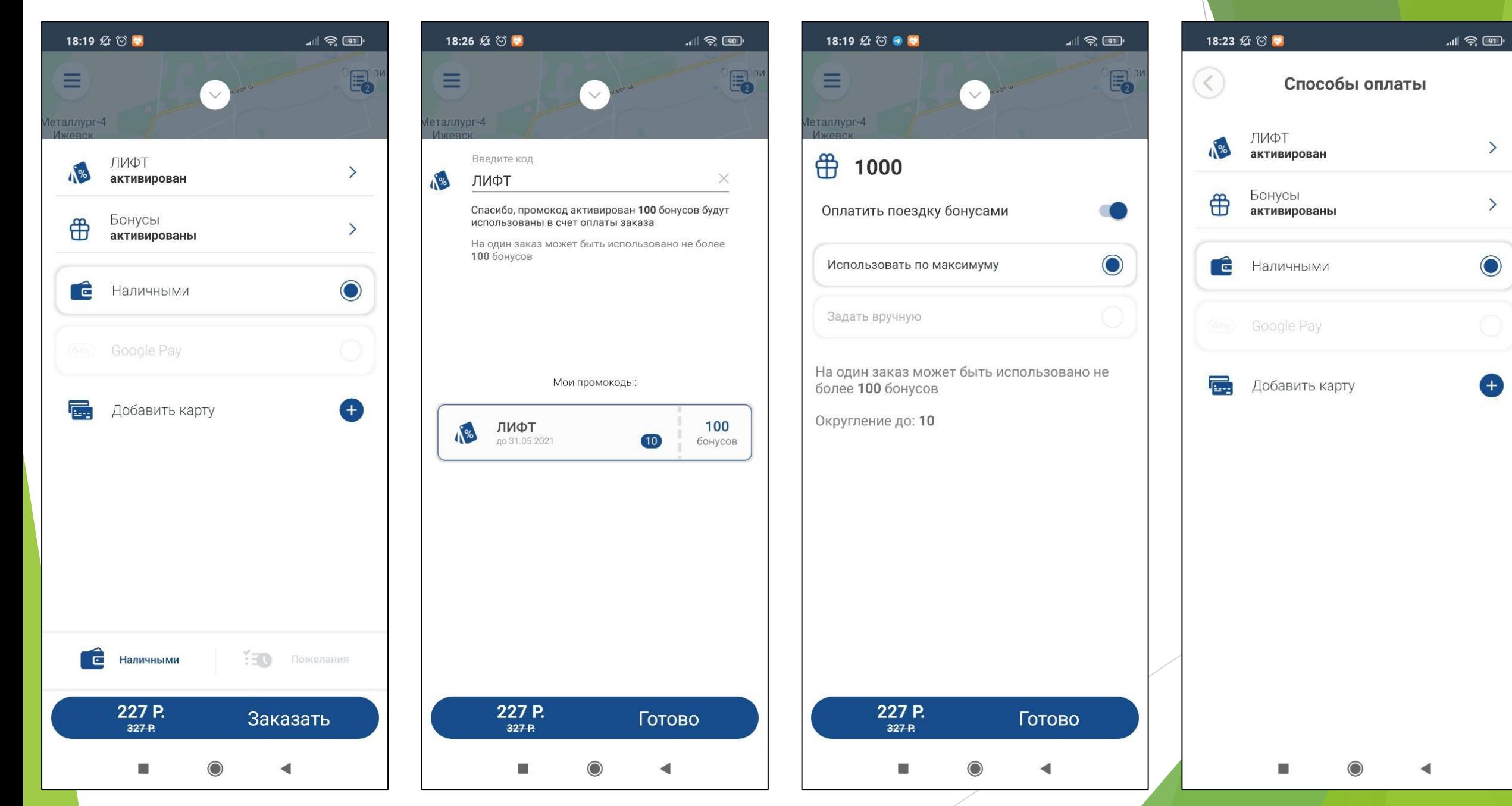

## Способы оплаты **Для внутреннего использования**

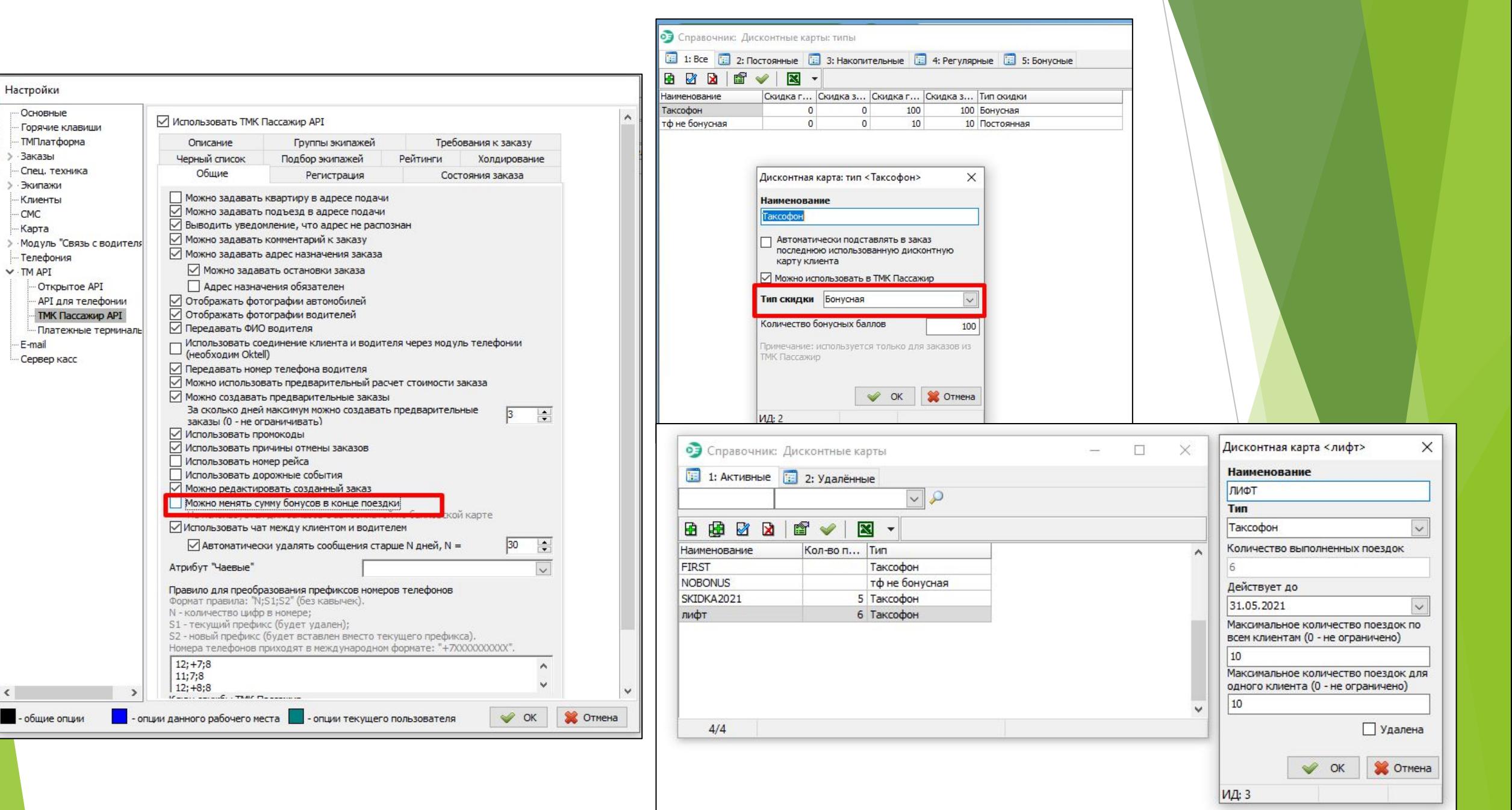

# Рестайлинг истории заказов

Изменён внешний вид истории заказов, теперь список заказов выглядит в виде карточек.

Краткая карточка заказа:

- Номер заказа
- Дата и время создания, время начала исполнения, время завершения заказа
- Стоимость
- Маршрут заказа с адресами

Подробная карточка заказа:

- Дата создания, время начала исполнения, время завершения заказа
- Добавлена фрагмент карты с треком маршрута
- Маршрут заказа с адресами
- Блок стоимости с разбивкой по способам оплаты
- Блок с информацией об экипаже, комментарием и оценке водителя
- Возможность повторить заказ (+в обратном порядке, удалить заказ)
- Возможность просмотреть трек заказа подробнее на весь экрана

## Рестайлинг истории заказов **Для внутреннего использования**

 $\mathbb{R}^n$   $\mathbb{R}^n$ История заказов Nº 707 3 P. 17:16 29.04.2021 17:30  $\overline{A}$  Советская ул. 12А 17:30 В Холмогорова ул. 98 Nº 706 3 P. 17:13 29.04.2021 17:13  $A$  Советская ул. 12А 17:13 В Улица 10 лет Октября, 30 Ижевск Nº 705 3 P. 17:08 29.04.2021 17:08  $A$  Советская ул. 12А 17:08 В Воткинское ш. 170 Nº 699 422 P. 16:55 29.04.2021 А Советская ул. 12А 16:56 В Воткинское ш. 170  $\mathbb{R}^n$  $\odot$ 

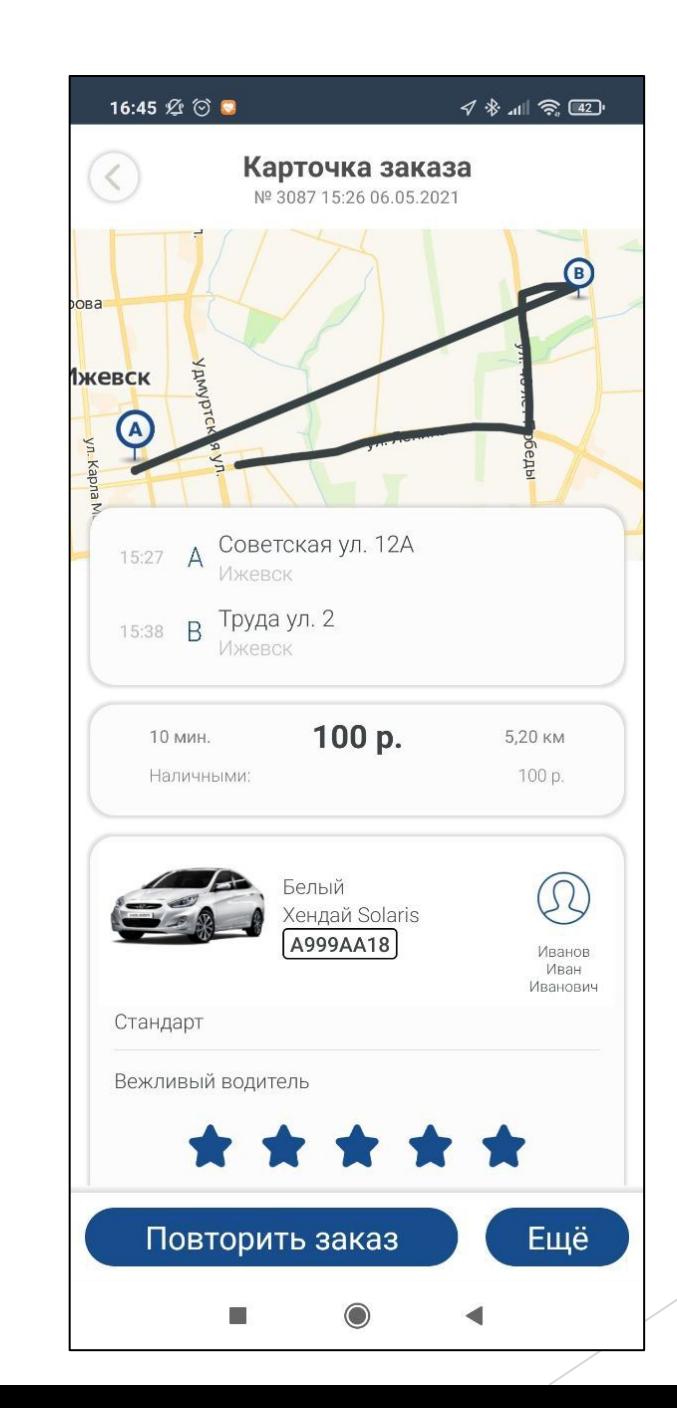

# Рестайлинг списка заказов

Изменён внешний вид списка заказов, теперь он представлен в виде карточек состоящих из:

- Адреса маршрута заказа
- Статус заказа
- Информация об автомобиле
- Добавлено время создания заказа, номера заказа и предварительная стоимости заказа

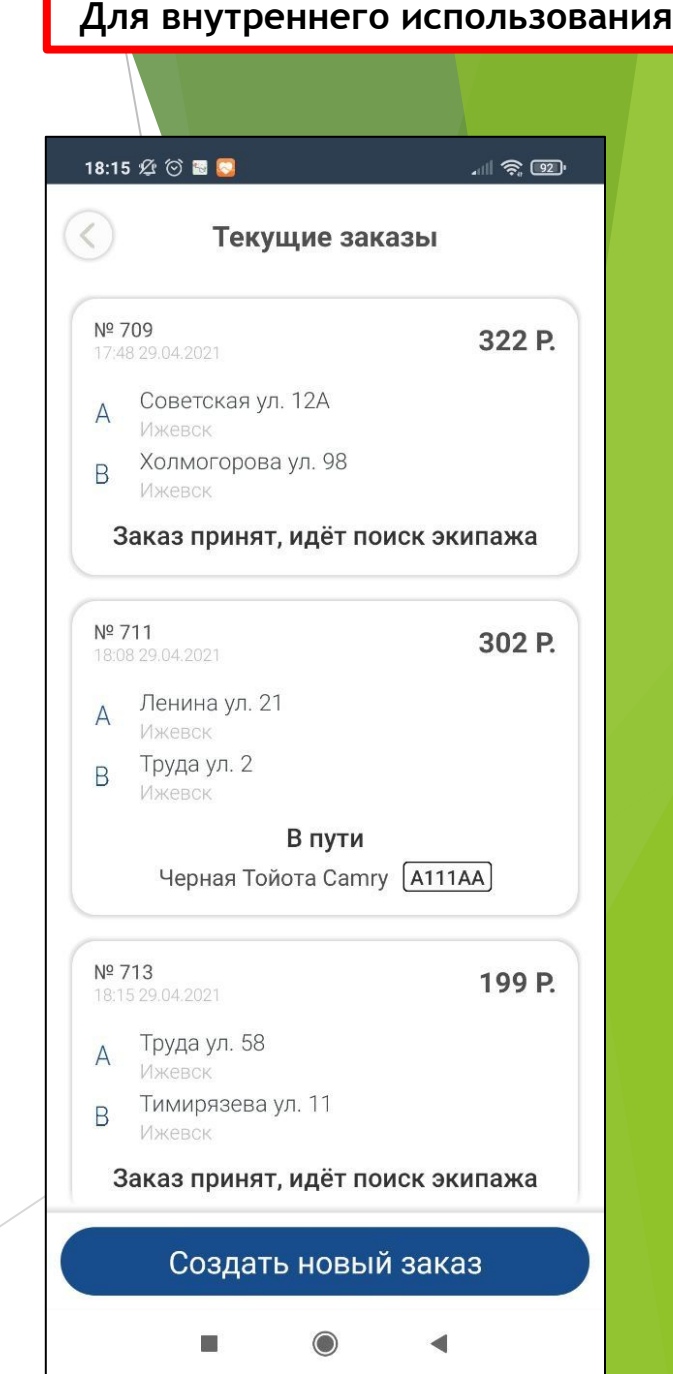

## Регистрация и проверка почты

- Оптимизирован внешний вид и процесс регистрации
- Добавлен функционал подтверждения электронной почты
- На android, код авторизации по SMS распознаётся в автоматическом режиме с разрешения пользователя

## Регистрация и проверка почты **Поверка и проверка и проверха почты** для внутреннего использования

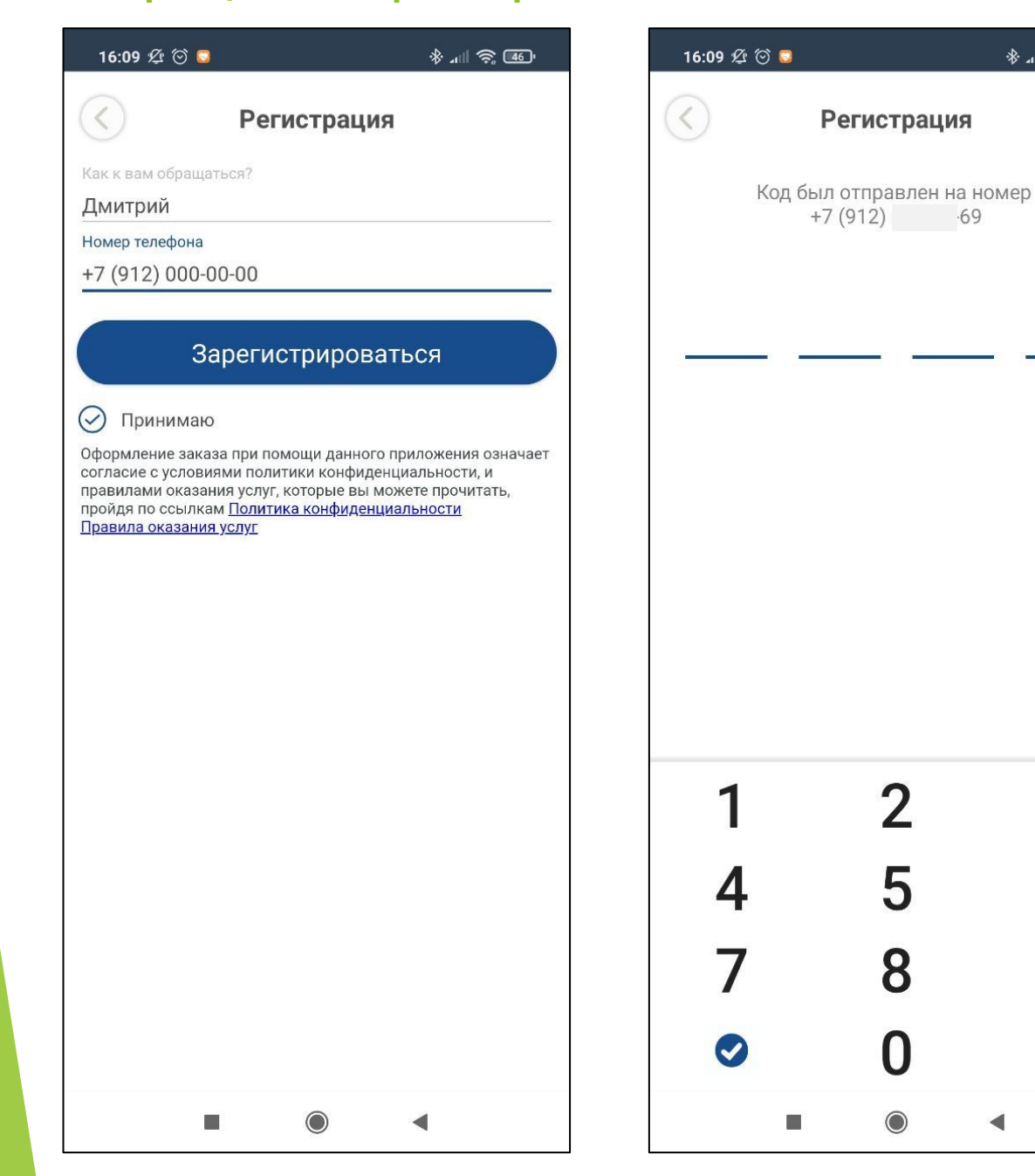

※ 11 会 40

3

6

9

 $\overline{\mathbf{x}}$ 

国家

Прочитано

Taxi-Inform

Разрешить приложению "Cross.Taxi"

Отклонить

Активация приложения: 7071

 $\blacksquare$ 

прочитать сообщение ниже и ввести код?

Активация приложения: 7071

2

Разрешить

■ 8

## Регистрация и проверка почты **Поверка и проверка и проверха почты** для внутреннего использования

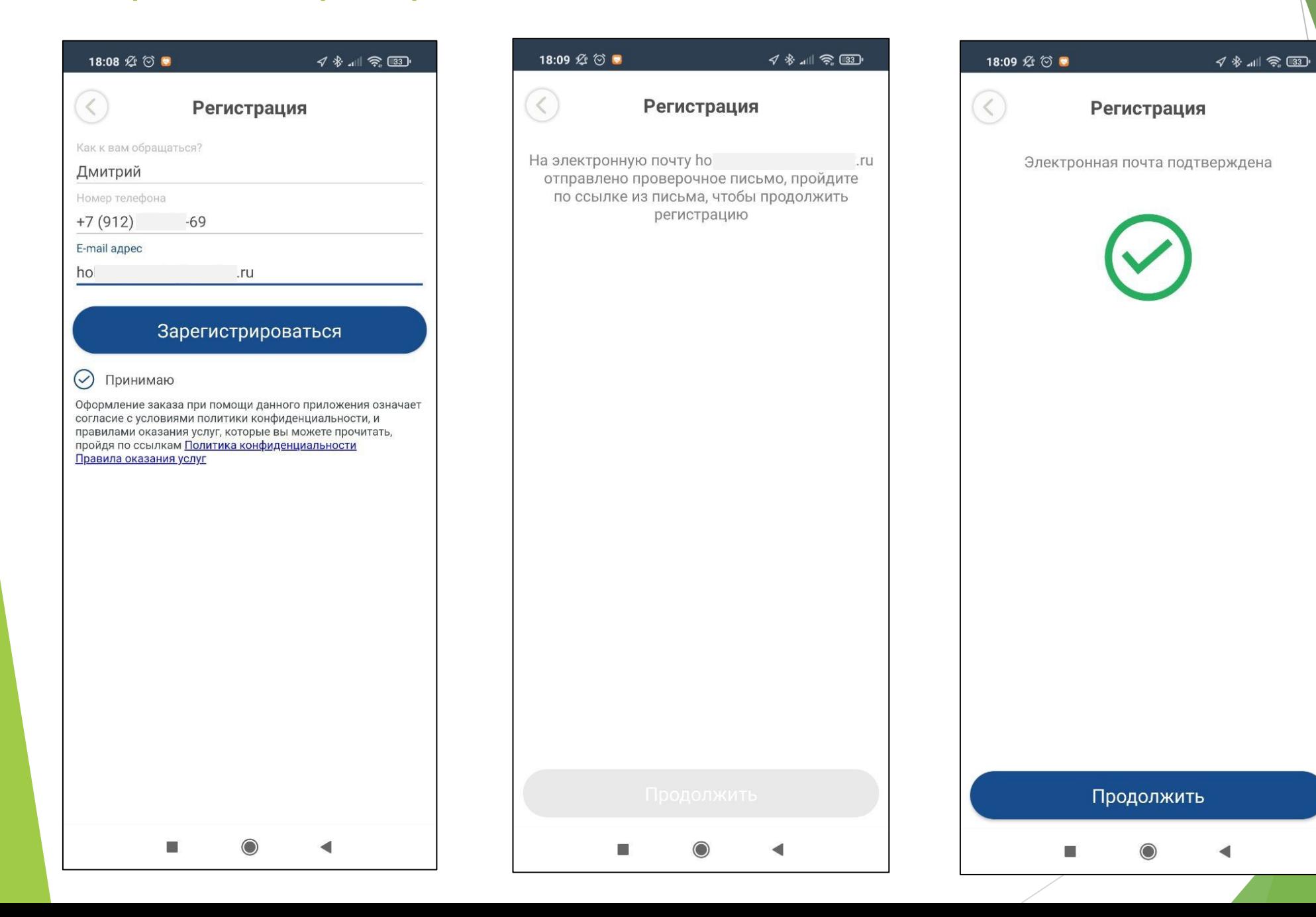

Регистрация и проверка почты **Пользования** для внутреннего использования

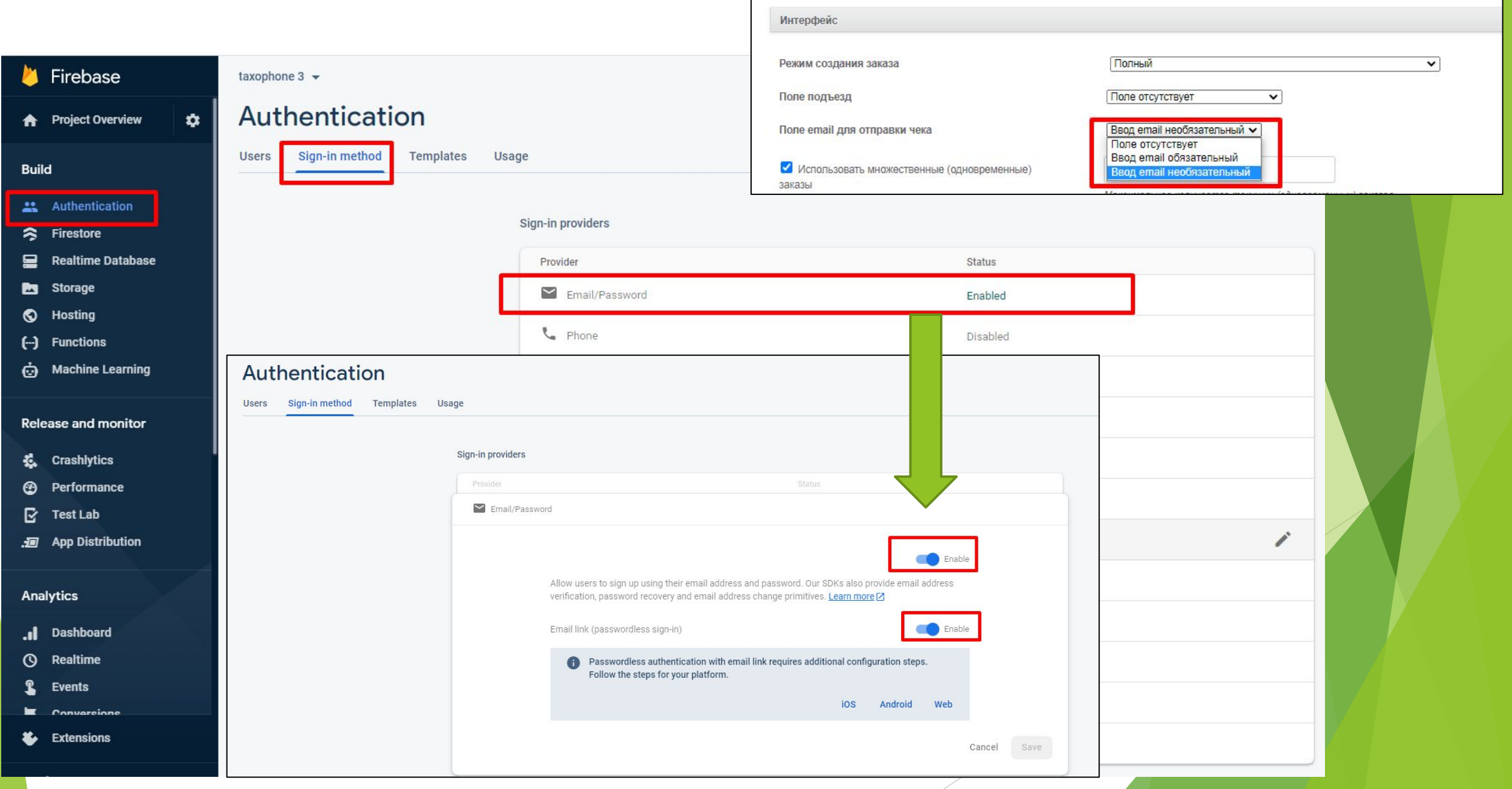

## Меню приложения

- Реструктуризация разделов перенесены функции и информация по разделам, согласно их предназначению
- Появился «Профиль» пользователя (фото, рейтинг, имя, телефон, email, дата рождения), в дальнейшем будет ещё дорабатываться под новые функции
- Добавлен раздел способов оплаты
- Логотип и названия компания вынесены отдельно вниз меню
- Создан раздел обратной связи, с возможностью позвонить и написать в компанию
- В раздел о приложении добавлена версия приложения

## Меню приложения **Для внутреннего использования**

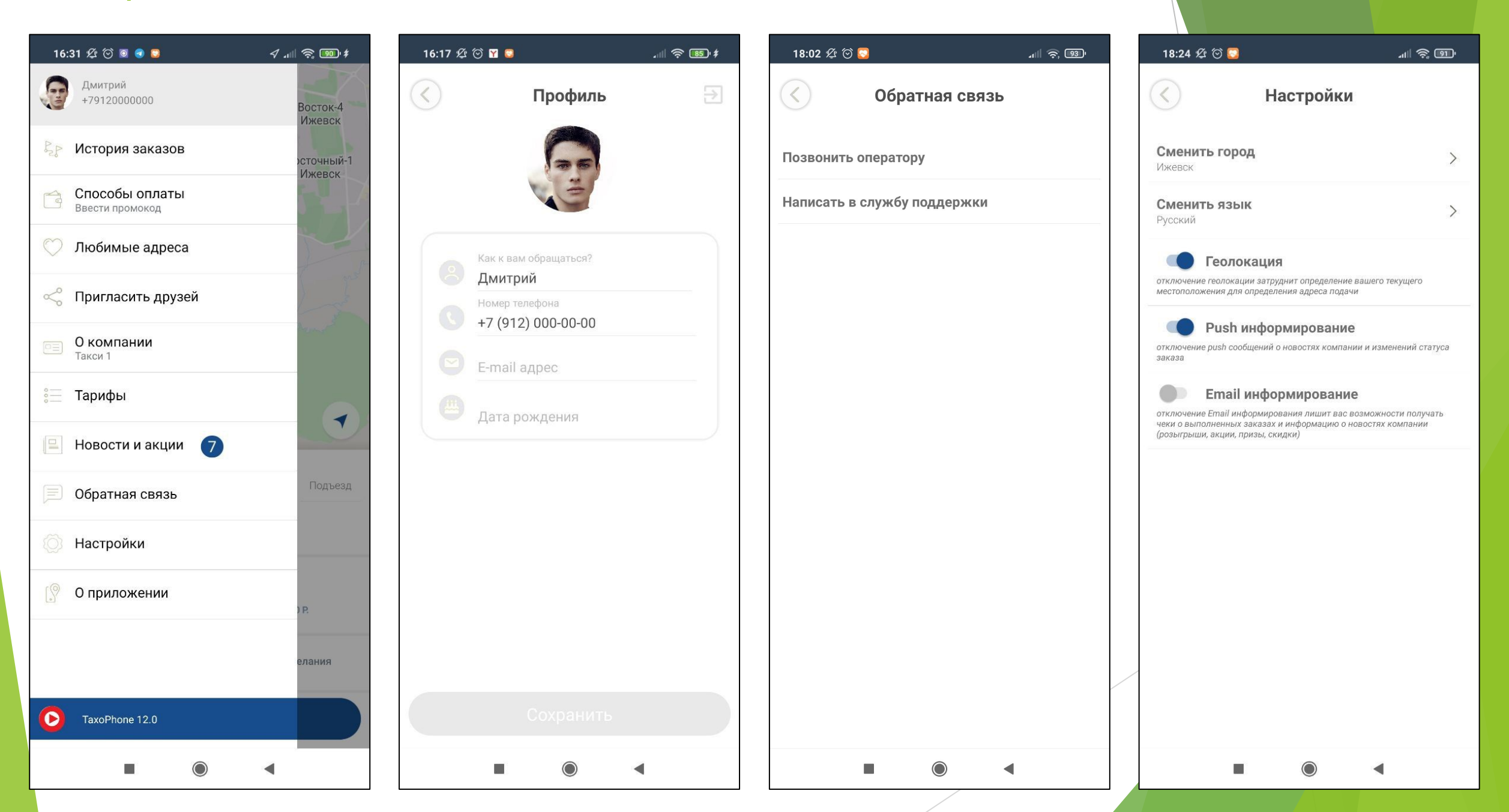

# Обязательный выбор компании

Если вы хотите реализовать выбор компании внутри приложения и сделать его обязательным при каждом старте приложения, то у вас с версии 12.0 появляется такая возможность.

Например, у вас есть такси, грузоперевозки, и спецтехника, то в приложение можно активировать выбор компании, сделать его обязательным при каждом старте приложения, или необязательным, выбрав один раз, а потом изменить компанию через меню приложения при необходимости.

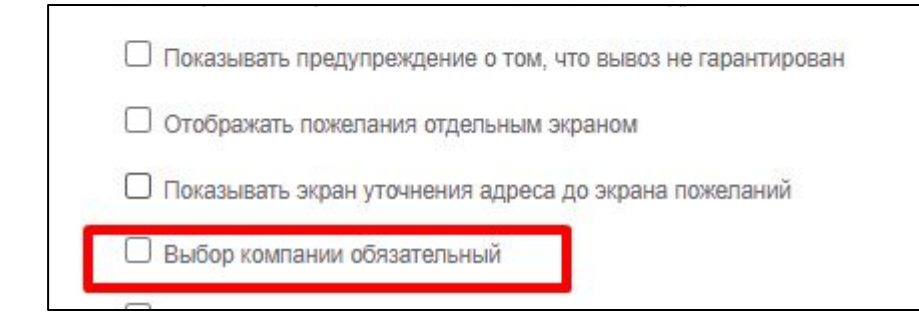

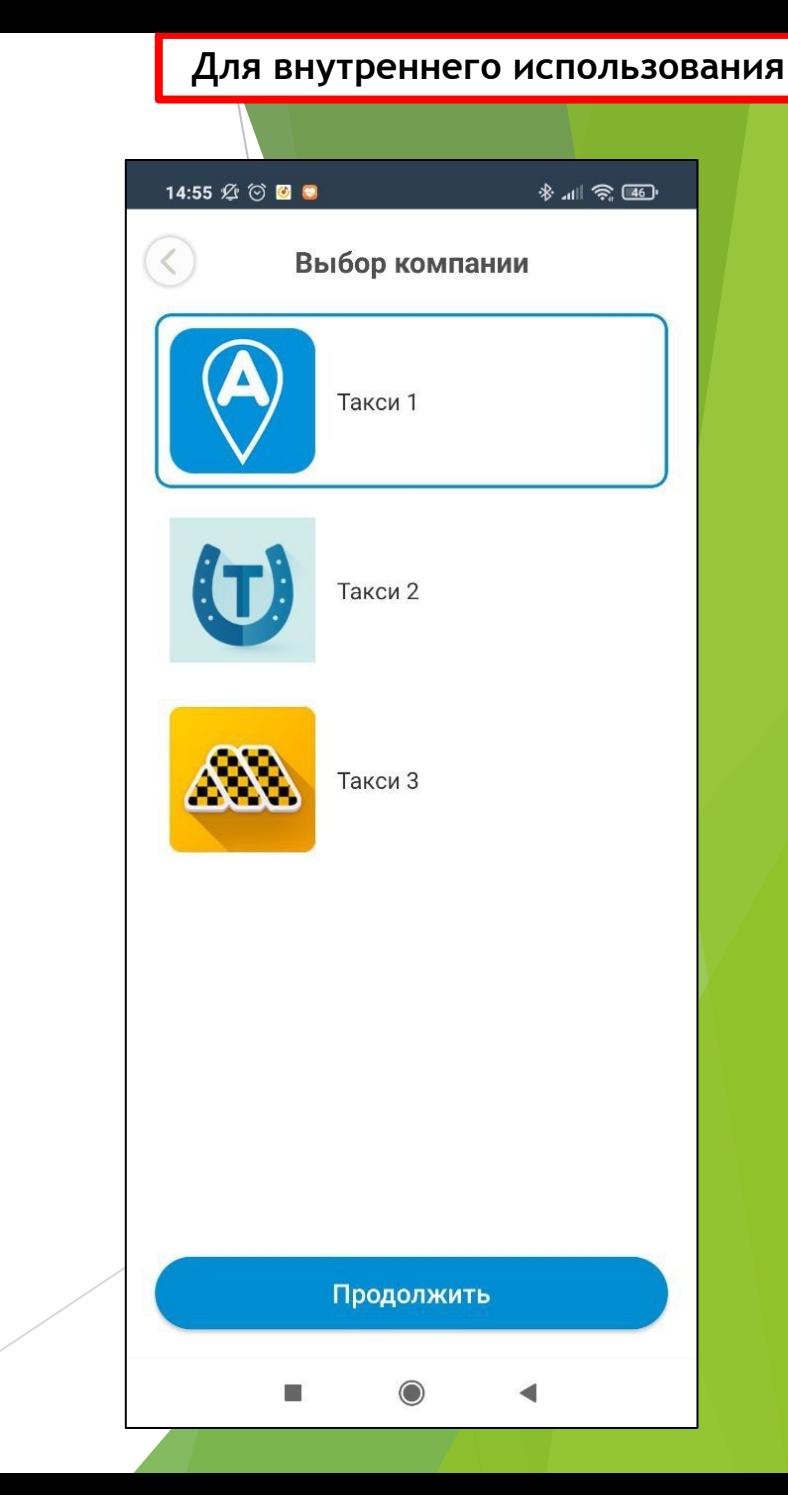

## Прочие изменения

- ► Обновления SDK (карты, API)
- ► Улучшение поиска адресов
- ► Улучшение безопасности прохождения запросов
- ► Улучшили анимацию на экране автопоиска, повысили контрастность карт
- Появилась возможность убрать уведомление об оценке в маркетах Google Play и Apple Store
- Сброс группы экипажа после перезапуска на первую
- Доработка выбора города (При появление диалога с уточнением какой у вас город, при варианте "Нет", не возвращать на главный экран, а открывать список с выбором городов.)
- На экране обучения крестик заменили на ПРОПУСТИТЬ
- На экране «В ПУТИ» добавили возможность позвонить, чатиться и менять адреса назначения
- При использование настройки "Уведомлять о отсутствии свободных авто в выбранной группе экипажей» доработали уведомление: «К сожа<mark>лению, по данному</mark> тарифу нет свободных машин. Пожалуйста, выберите другой тариф или продолжите создание заказа, если вы готовы ждать» и две кнопки - Отмена и Продолжить
- ► Увеличили кнопки -/+ на экране ускорения
- ► Убрали кнопку перейти на сайт для партнёрской группы клиентов, если сайт не указан.
- Изменили сортировку групп экипажей по типам, теперь порядок такой: обычная доставка супер группы партнёрские
- Время подачи:с минуты на минуту" (когда водитель наживает кнопку "принял" в ТМД, или когда времени до подачи остаётся меньше минуты) заменили на "Водитель направляется к Вам".
- Изменили формулировку для заказа в очереди с «Заказ принят, ожидайте» на: «Водитель заканчивает предыдущий заказ и направляется к Вам»
- ► Убрали предварительный расчёт стоимости у партнёрских групп (учитывается только сумма «от» из VTM если задана)

## Прочие изменения

Появилась возможность убрать уведомление об оценке в маркетах Google Play и Apple Store

DR RS TOOL ROOM

□ Оплата Google Pay требует подтверждения

**О Оплата Apple Pay требует подтверждения** 

Отключить "Заказ другу"

 $\Box$  Отключить стоимость поездки на экране завершения

О отключить оценку приложения в маркетах

□ Разрешить пустые обязательные адреса

◆ Разрешить нераспознанные обязательные адреса

Apple Pay  $\triangle$ Pay

Добавлен ещё один вариант оплаты Apple Pay для пользователей iPhone

- Удобство использования
- Быстрая привязка карты
- Безопасность оплаты

*\*Интеграция доступна для определённых типов платёжных систем \* Требуется наличие собственного аккаунта разработчика Apple*

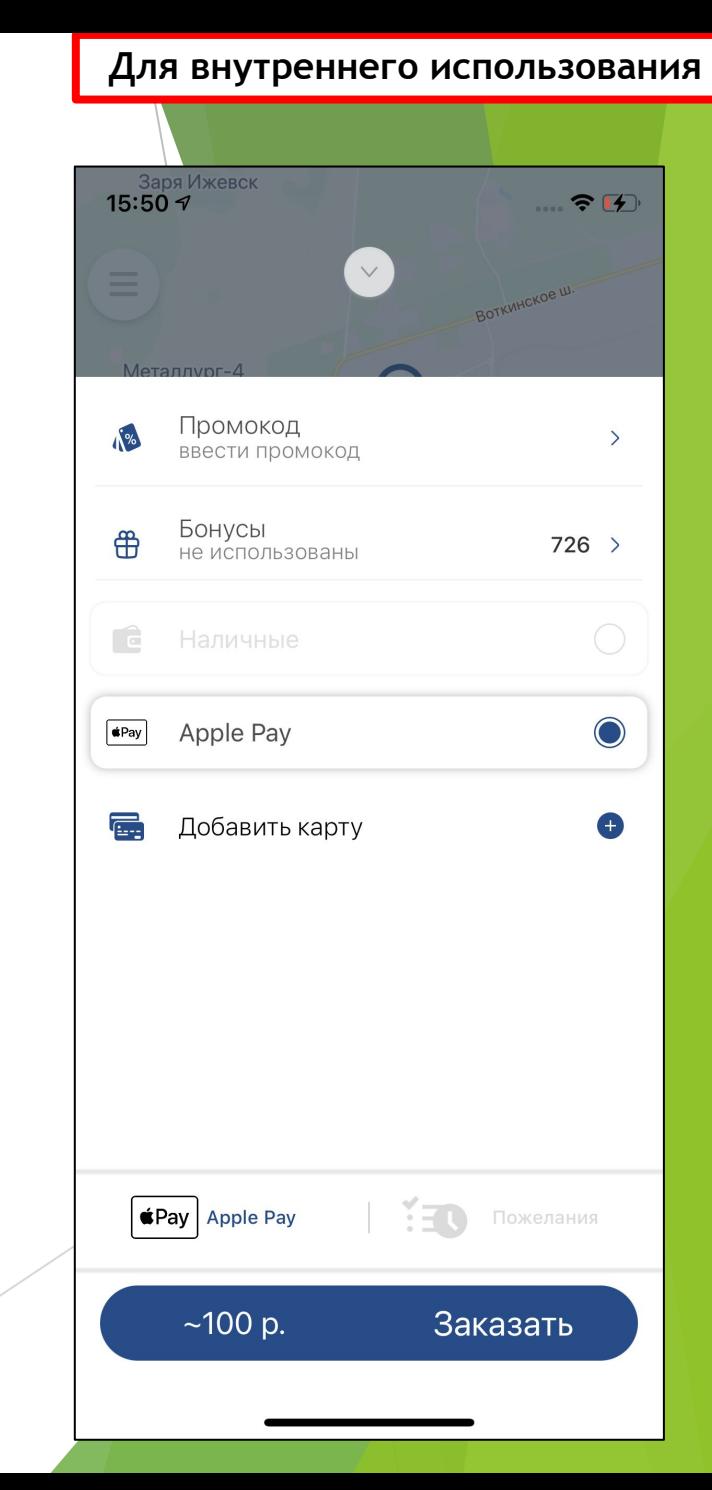

Apple Pay  $\triangle$ Pay

Добавлен ещё один вариант оплаты Apple Pay для пользователей iPhone

- Удобство использования
- Быстрая привязка карты
- Безопасность оплаты

*\*Интеграция доступна для определённых типов платёжных систем \* Требуется наличие собственного аккаунта разработчика Apple*

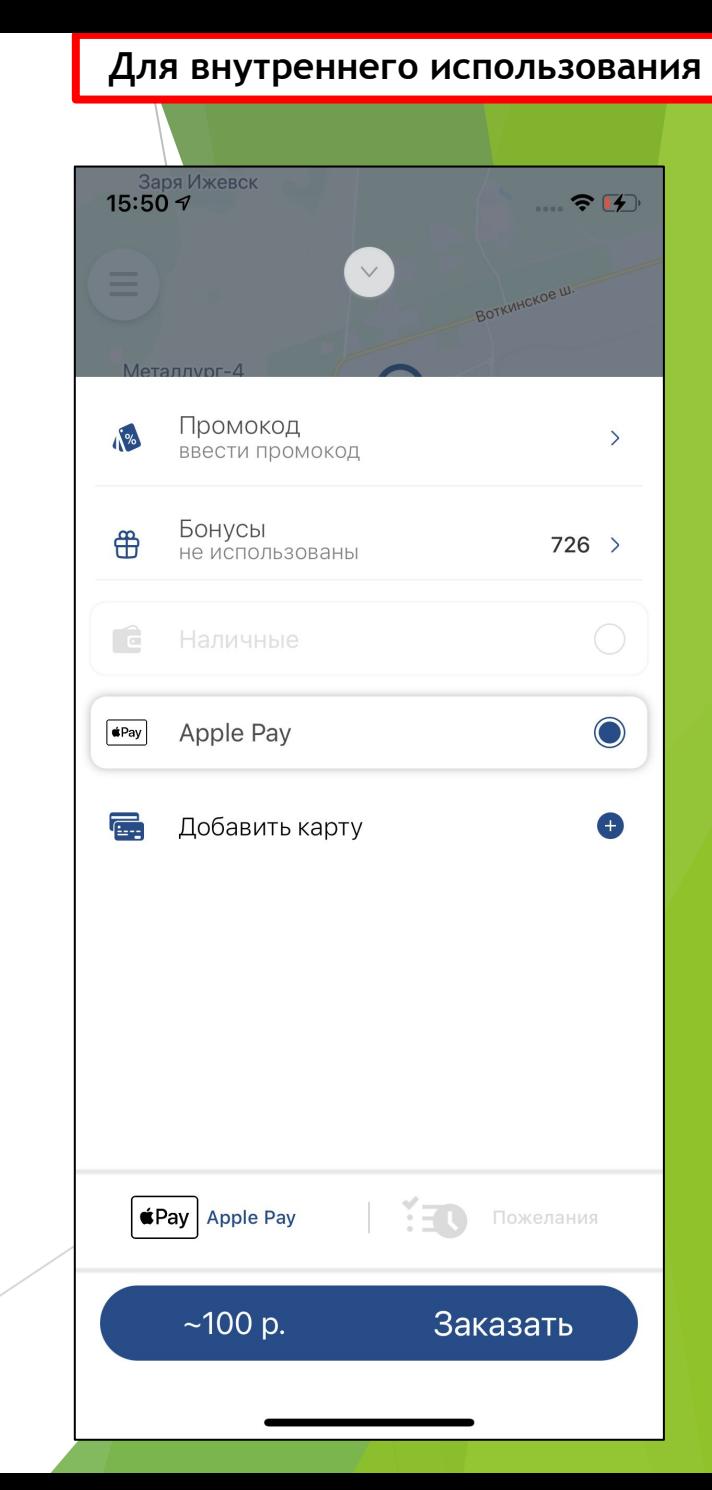

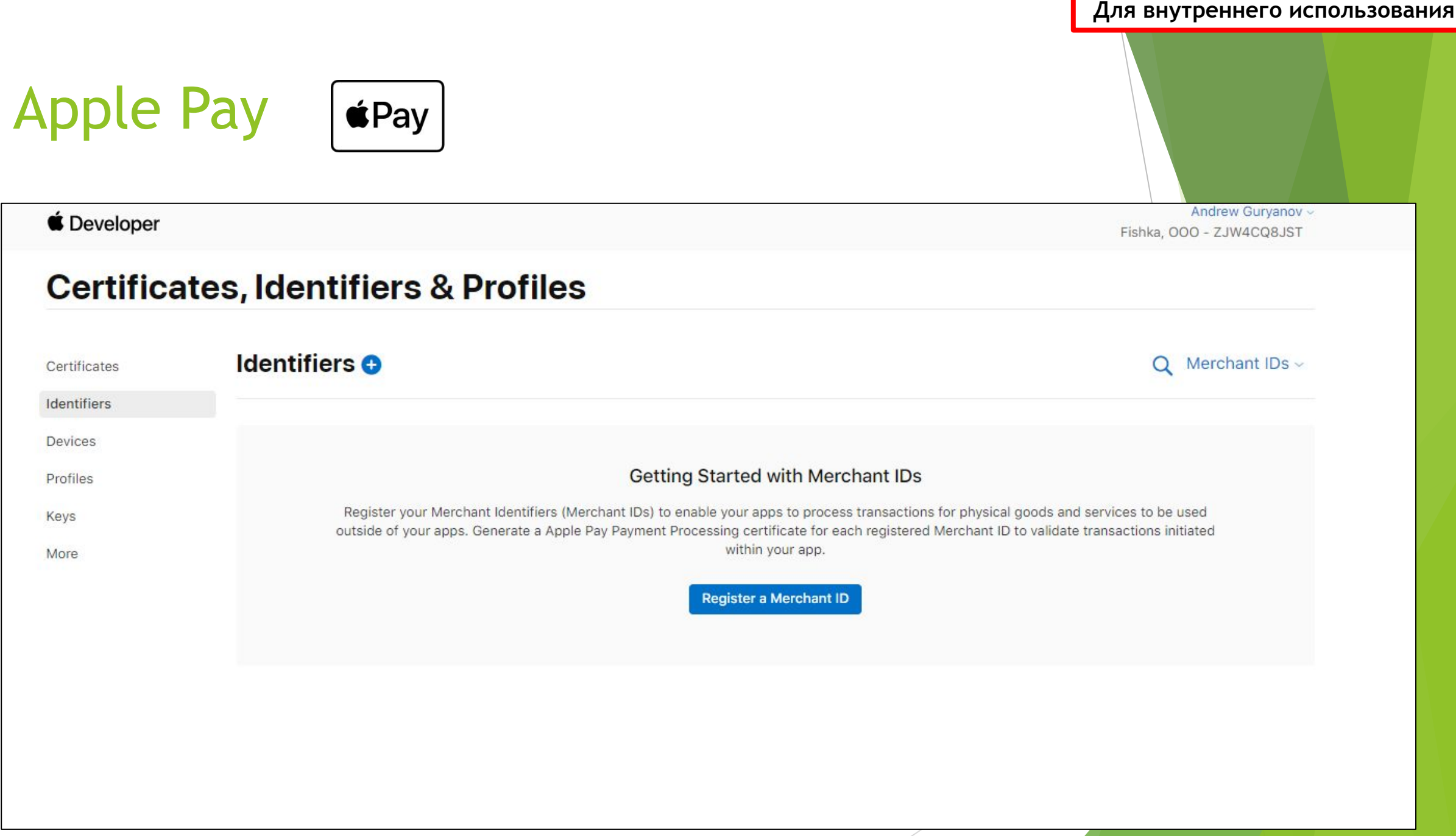

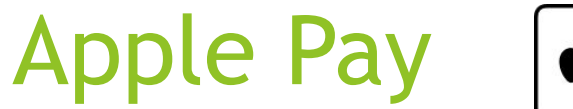

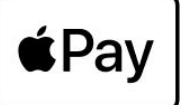

#### **C** Developer

Andrew Gurvanov Fishka, OOO - ZJW4CQ8JST

**Continue** 

#### **Certificates, Identifiers & Profiles**

#### < All Identifiers

#### Register a new identifier

#### App IDs

Register an App ID to enable your app, app extensions, or App Clip to access available services and identify your app in a provisioning profile. You can enable app services when you create an App ID or modify these settings later.

#### ○ Services IDs

For each website that uses Sign in with Apple, register a services identifier (Services ID), configure your domain and return URL, and create an associated private key.

#### O Pass Type IDs

Register a pass type identifier (Pass Type ID) for each kind of pass you create (i.e. gift cards). Registering your Pass Type IDs lets you generate Apple-issued certificates which are used to digitally sign and send updates to your passes, and allow your passes to be recognized by Wallet.

#### O Website Push IDs

Register a Website Push Identifier (Website Push ID). Registering your Website Push IDs lets you generate Apple-issued certificates which are used to digitally sign and send push notifications from your website to macOS.

#### C iCloud Containers

Registering your iCloud Container lets you use the iCloud Storage APIs to enable your apps to store data and documents in iCloud, keeping your apps up to date automatically.

#### App Groups

Registering your App Group allows access to group containers that are shared among multiple related apps, and allows certain additional interprocess communication between the apps.

#### **Merchant IDs**

Register your Merchant Identifiers (Merchant IDs) to enable your apps to process transactions for physical goods and services to be used outside of your apps. Generate a Apple Pay Payment Processing certificate for each registered Merchant ID to validate transactions initiated within your app.

#### O Music IDs

For each app that uses the Apple Music API, register a music identifier (Music ID) and then create an associated MusicKit private key.

# **Apple Pay**

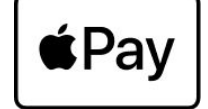

### **C** Developer

Andrew Guryanov ~ Fishka, OOO - ZJW4CQ8JST

## **Certificates, Identifiers & Profiles**

< All Identifiers

### Register a Merchant ID

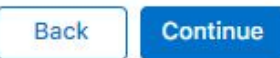

**Description** 

id1930 apple pay

You cannot use special characters such as @, &, \*, ', ", -, .

#### Identifier

merchant.T6671467651

We recommend using a reverse-domain name style string (i.e., com.domainname.appname).

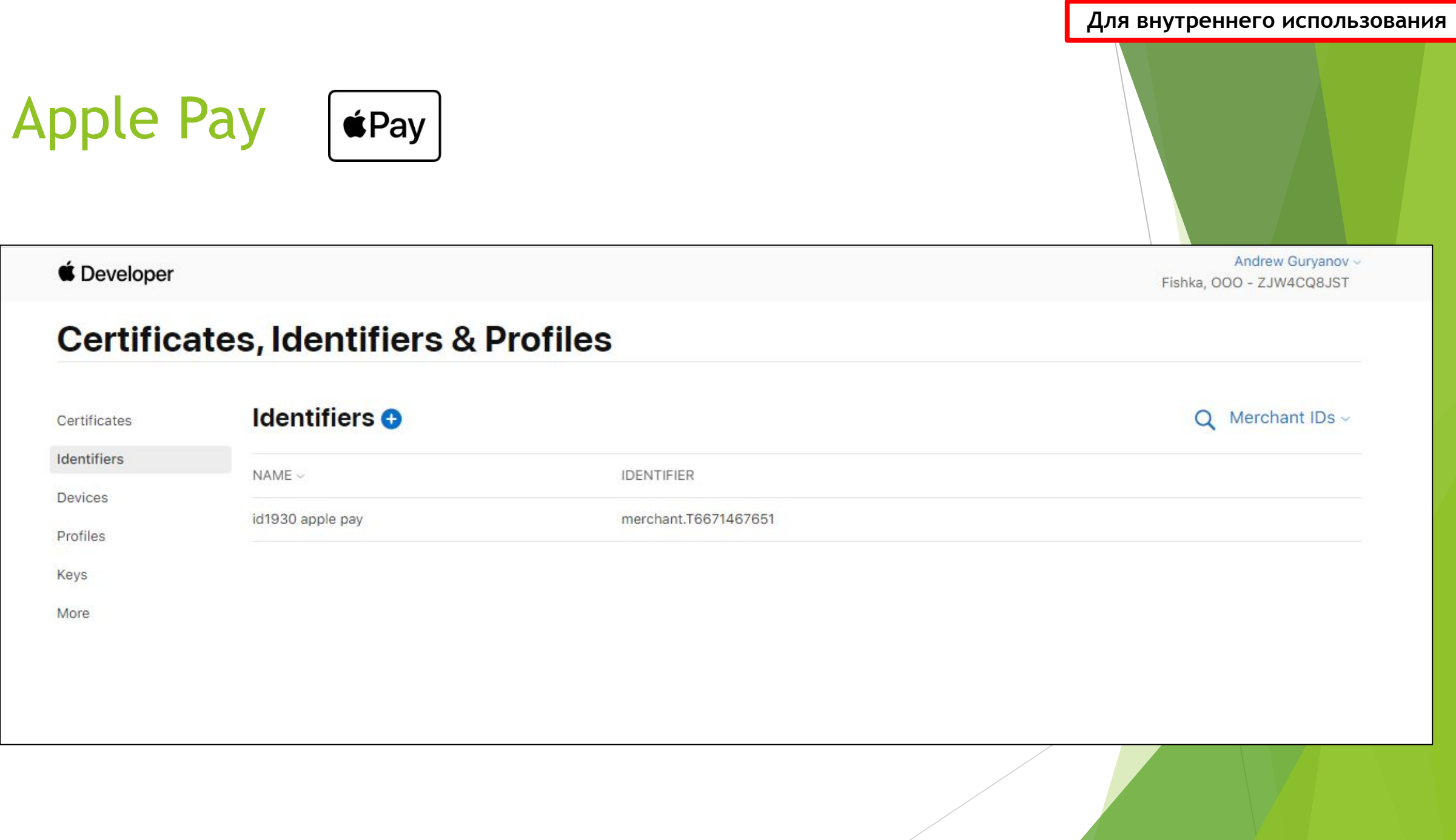

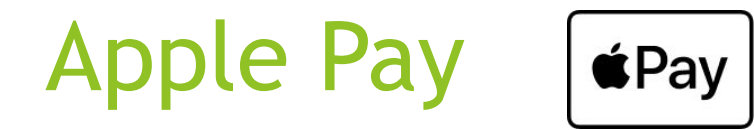

#### **C** Developer

Andrew Guryanov ~ Fishka, OOO - ZJW4CQ8JST

Continue

Remove

## **Certificates, Identifiers & Profiles**

Your team's Account Holder must agree to these Apple Pay Platform Web Merchant Terms and Conditions in order to incorporate Apple Pay Payment Processing into your website. Please have your team's Account Holder visit this page to accept these terms.

< All Identifiers

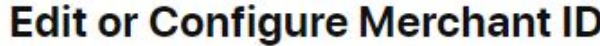

Name

id1930 apple pay

Identifier merchant.T6671467651

Will payments associated with this Merchant ID be processed exclusively in China mainland?

 $\bullet$ No

 $O$  Yes

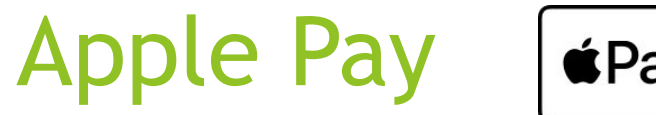

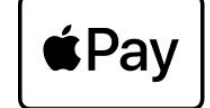

#### **C** Developer

Andrew Guryanov ~

Fishka, OOO - ZJW4CQ8JST

## **Certificates, Identifiers & Profiles**

< All Certificates

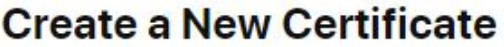

Back

**Certificate Type** Apple Pay Payment Processing Certificate

**Upload a Certificate Signing Request** To manually generate a Certificate, you need a Certificate Signing Request (CSR) file from your Mac. Learn more >

Choose File

## **Apple Pay**  $\triangle$ Pay

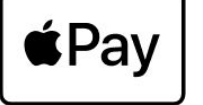

### Файл скачать, и передать Прутовых Дмитрию, для передачи платежной системе

### **C** Developer

## **Certificates, Identifiers & Profiles**

#### < All Certificates

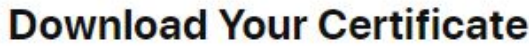

#### **Certificate Details**

**Certificate Name** merchant.T6671467651

**Expiration Date** 2023/06/05

Certificate Type Apple Pay Payment Processing

Created By Andrew Guryanov (taxophone@taximaster.ru)

Download your certificate to your Mac, then double click the .cer file to install in Keychain Access. Make sure to save a backup copy of your private and public keys somewhere secure.

Fishka, OOO - ZJW4CQ8JST

Download

Revoke

Andrew Guryanov ~

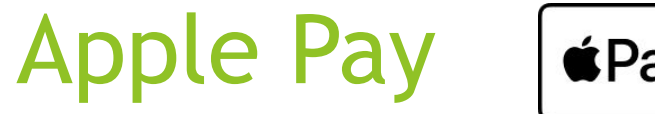

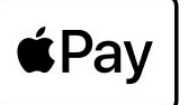

**C** Developer

Andrew Guryanov ~ Fishka, OOO - ZJW4CQ8JST

Save

Remove

### **Certificates, Identifiers & Profiles**

#### < All Identifiers

#### **Edit your App ID Configuration**

Platform iOS, macOS, tvOS, watchOS

**Description** 

ru-taximaster-TaxoPhone-id1930

You cannot use special characters such as @, &, \*, ', ", -, .

#### **Capabilities**

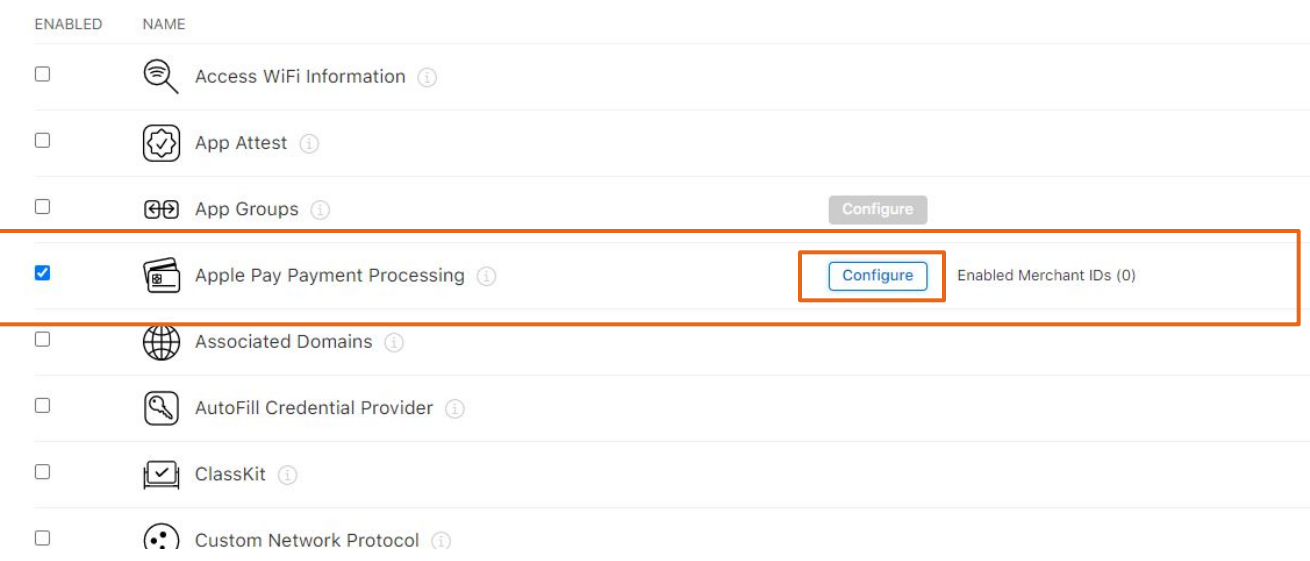

App ID Prefix ZJW4CQ8JST (Team ID)

ru.taximaster.TaxoPhone.id1930 (explicit)

**Bundle ID** 

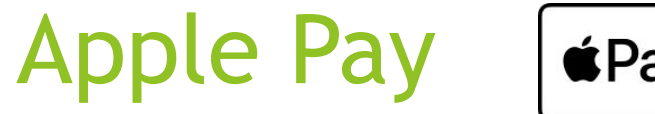

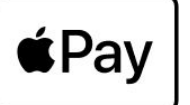

**C** Developer

Andrew Guryanov ~ Fishka, OOO - ZJW4CQ8JST

Save

Remove

### **Certificates, Identifiers & Profiles**

#### < All Identifiers

#### **Edit your App ID Configuration**

Platform iOS, macOS, tvOS, watchOS

**Description** 

ru-taximaster-TaxoPhone-id1930

You cannot use special characters such as @, &, \*, ', ", -, .

#### **Capabilities**

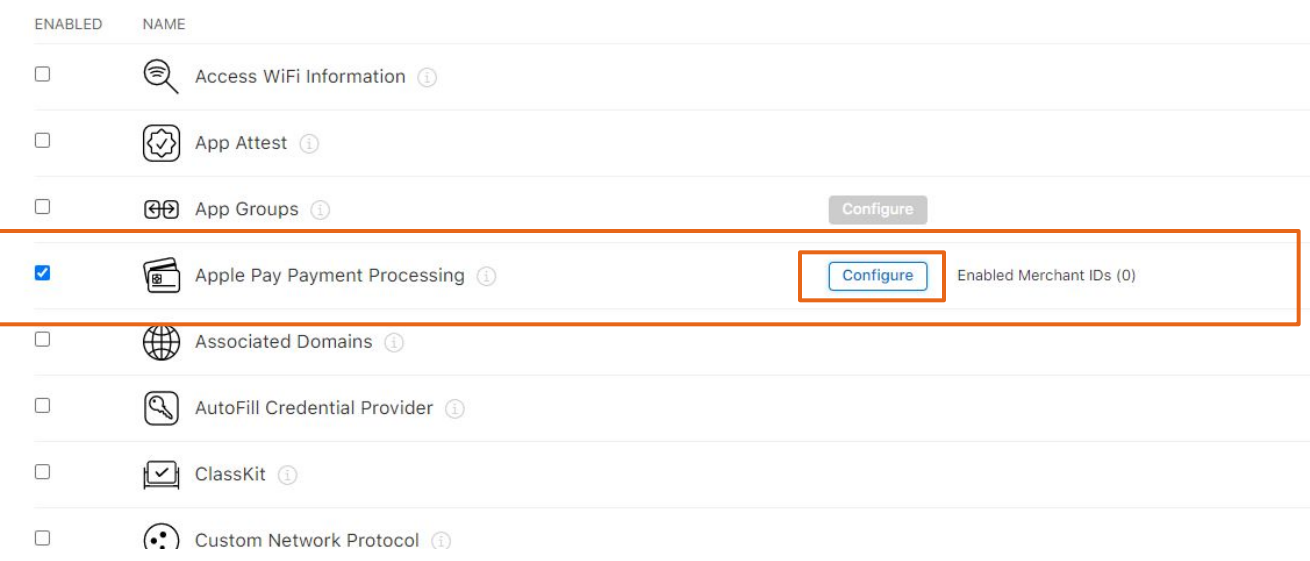

App ID Prefix ZJW4CQ8JST (Team ID)

ru.taximaster.TaxoPhone.id1930 (explicit)

**Bundle ID** 

# Apple Pay  $\left[\begin{array}{cc} \bullet & \bullet \\ \bullet & \text{Pay} \end{array}\right]$

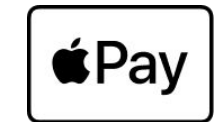

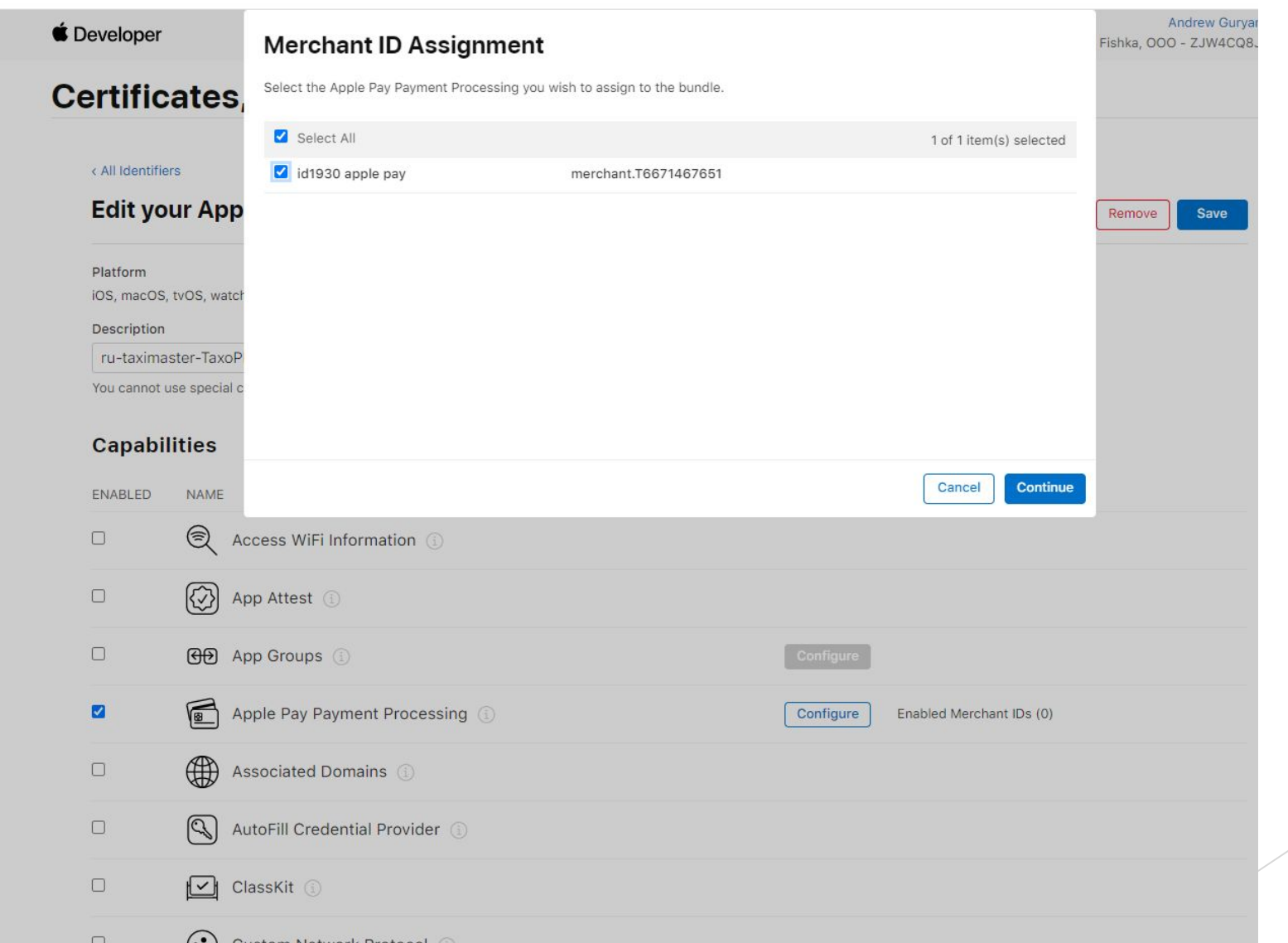

# Apple Pay  $\left[\begin{array}{cc} \bullet & \bullet \\ \bullet & \bullet \end{array}\right]$

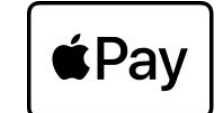

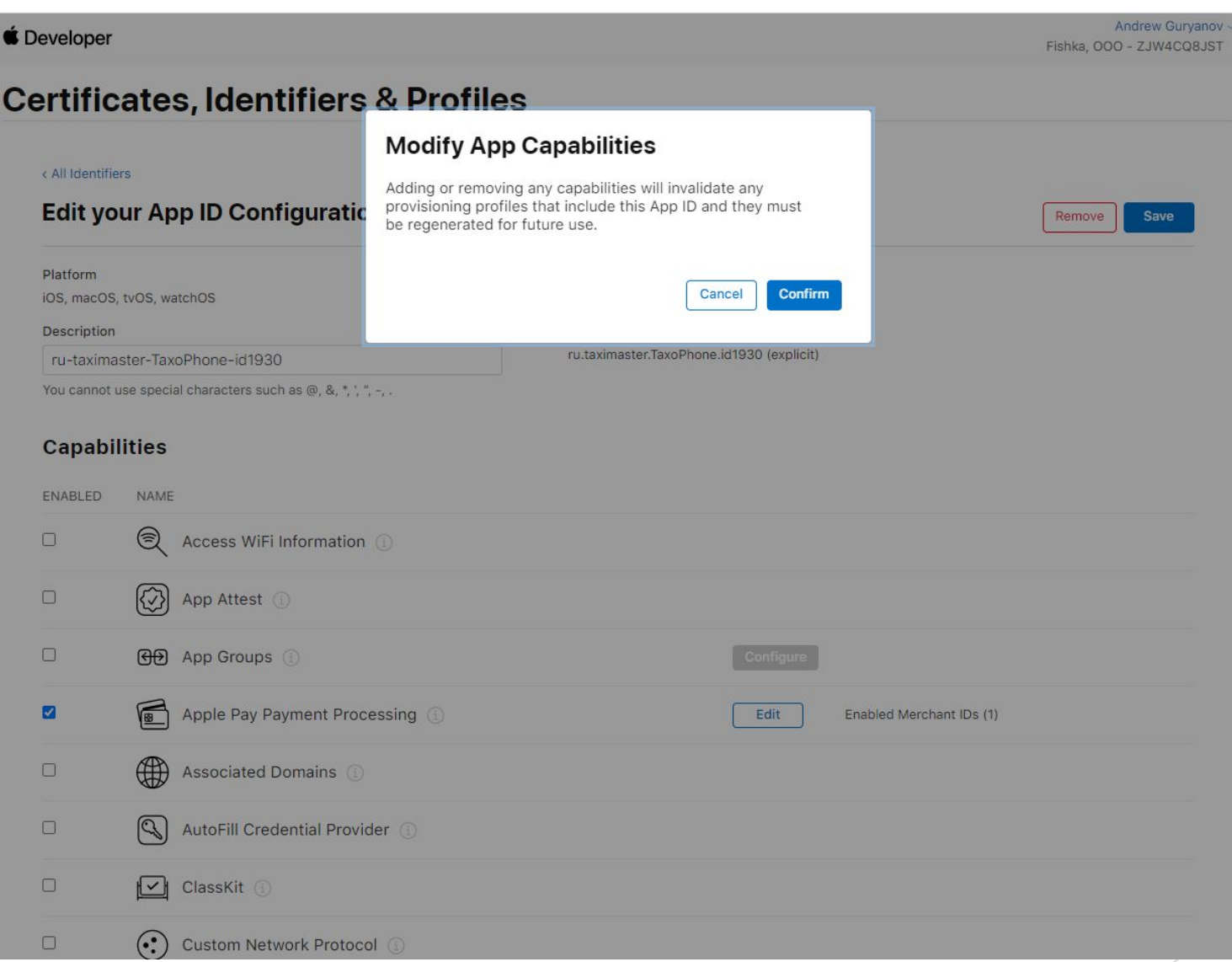

# Apple Pay

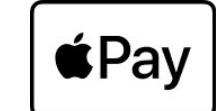

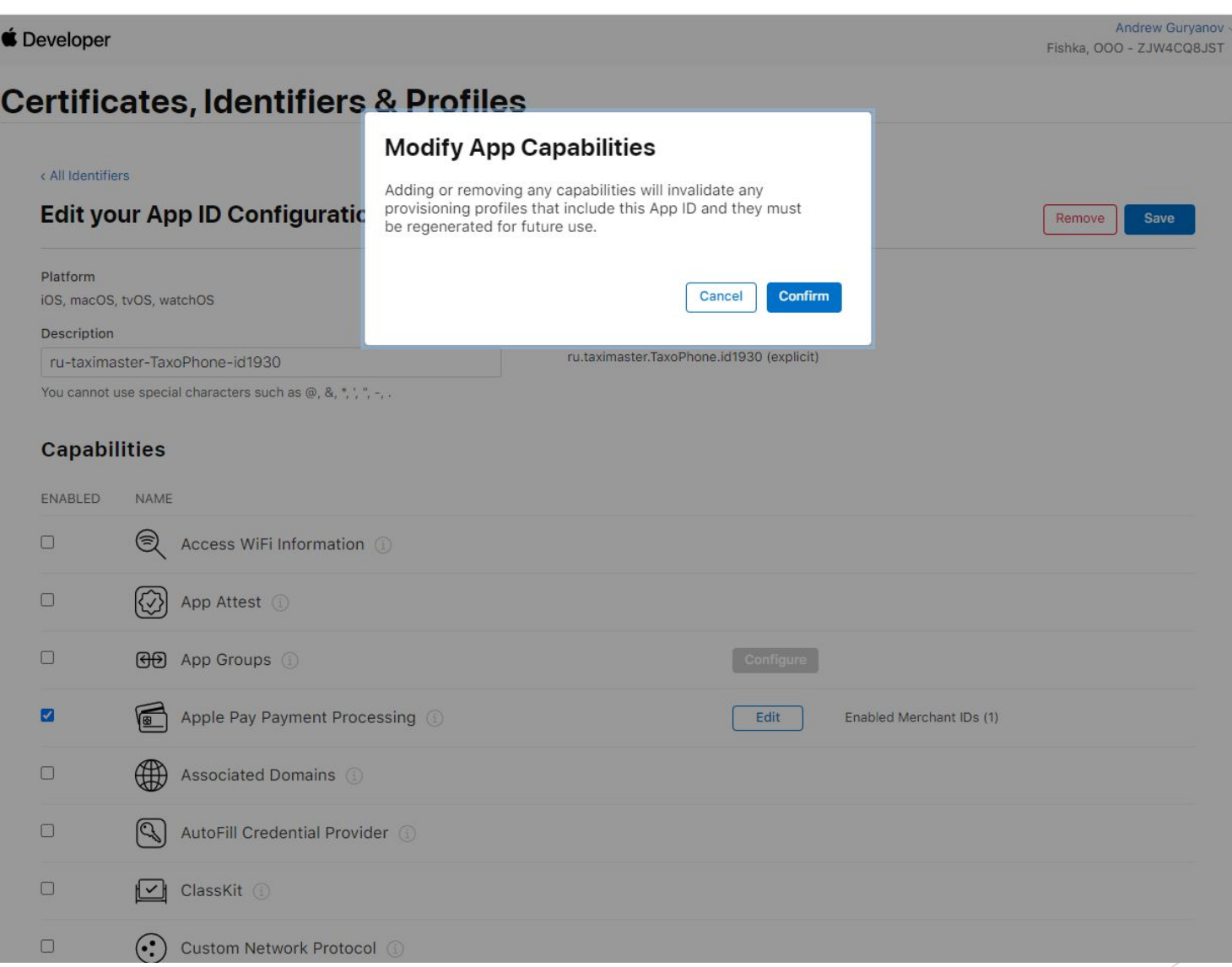

Добавление или удаление любых возможностей приведет к аннулированию любых профилей подготовки, которые включают этот идентификатор приложения, и они должны быть повторно созданы для использования в будущем.

НАСТРОЙКИ РАСШИРЕНИЯ

EUE »

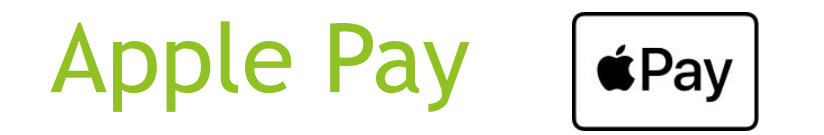

*Зайти в adhoc и appstore и пересохранить их, а затем заменить в папке с кастомизацией*

## **Certificates, Identifiers & Profiles**

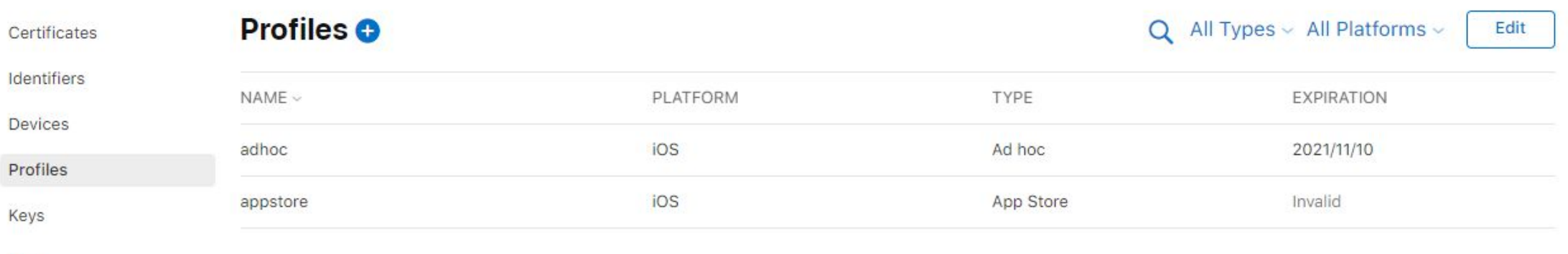

More

## Apple Pay  $\triangle$ Pay

После того, как представители платежной системы проверят отправленный ранее им файл, они сообщат, что можно начинать использовать Apple Pay, и только после этого можно будет включить настройку и отравлять сборку в Apple Pay

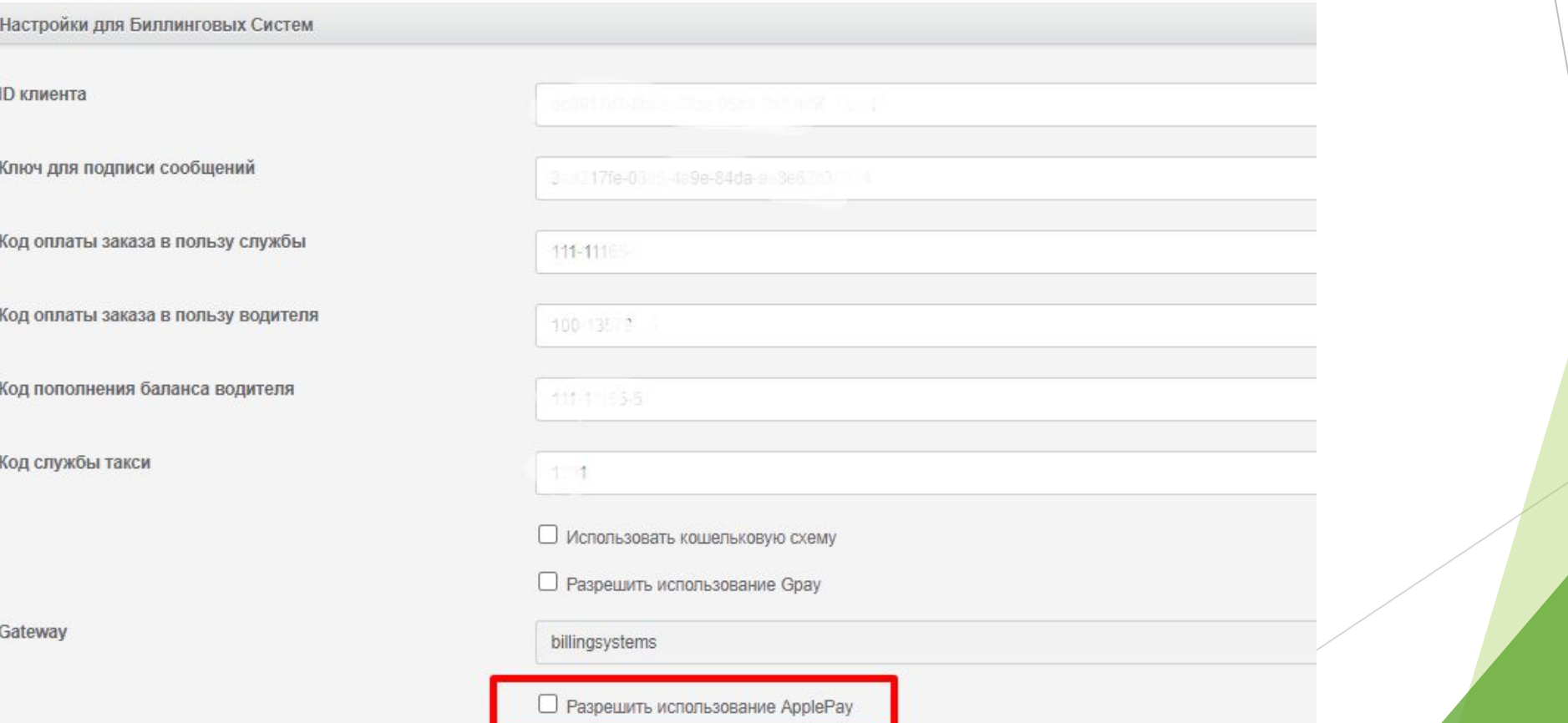

Apple Pay

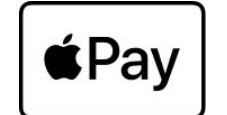

### Публикация в Apple

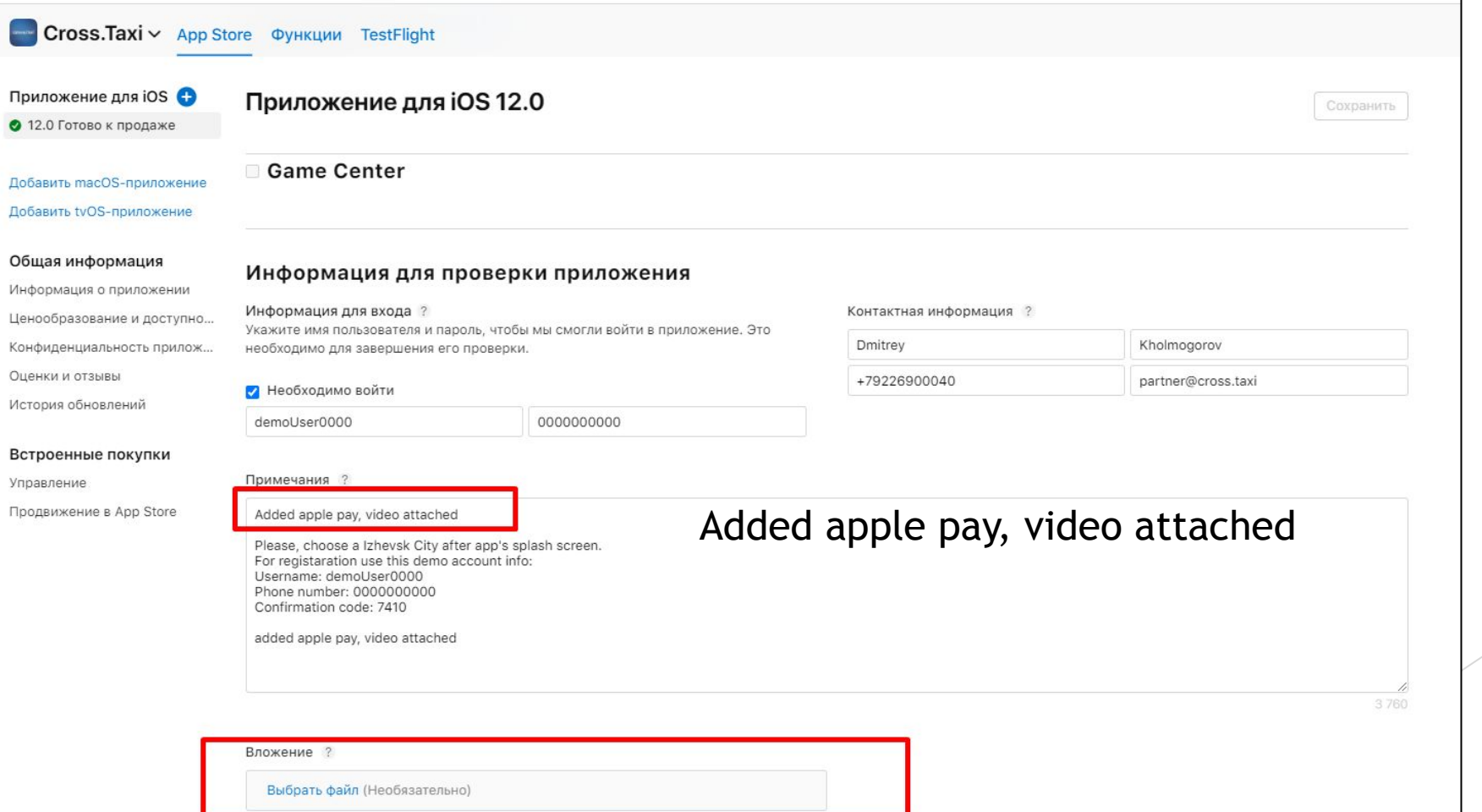

**Для внутреннего использования**

Пример ролика лежит: Z:\Projects\TaxoPhone

Название: apple pay.mp4

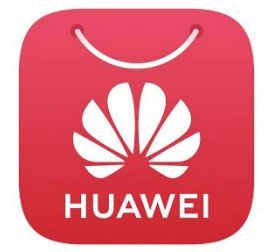

С версии 12.0 появляется возможность размещения приложения в маркете AppGallery от компании Huawei. Размещение в данном маркете позволит захватить аудиторию пользователей, которые используют телефоны от компании Huawei и Honor без Google сервисов.

- Требуется наличие аккаунта разработчика, тип учётной записи корпоративная.
- Сборка приложения поддерживается параллельно, теперь «ООО БИТ Мастер» ведёт ещё одну отдельную ветку разработки для Huawei.
- Размещение приложения осуществляется в маркете AppGallery по отдельным требованиям компании Huawei.

#### **Для внутреннего использования**

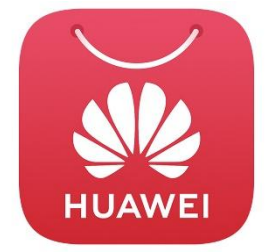

С версии 12.0 появляется возможность размещения приложения в маркете AppGallery от компании Huawei. Размещение в данном маркете позволит захватить аудиторию пользователей, которые используют телефоны от компании Huawei и Honor без Google сервисов.

- Требуется наличие аккаунта разработчика, тип учётной записи корпоративная.
- Сборка приложения поддерживается параллельно, теперь «ООО БИТ Мастер» ведёт ещё одну отдельную ветку разработки для Huawei.
- Размещение приложения осуществляется в маркете AppGallery по отдельным требованиям компании Huawei.

#### **Для внутреннего использования**

### Входим в аккаунт, и добавляем проект

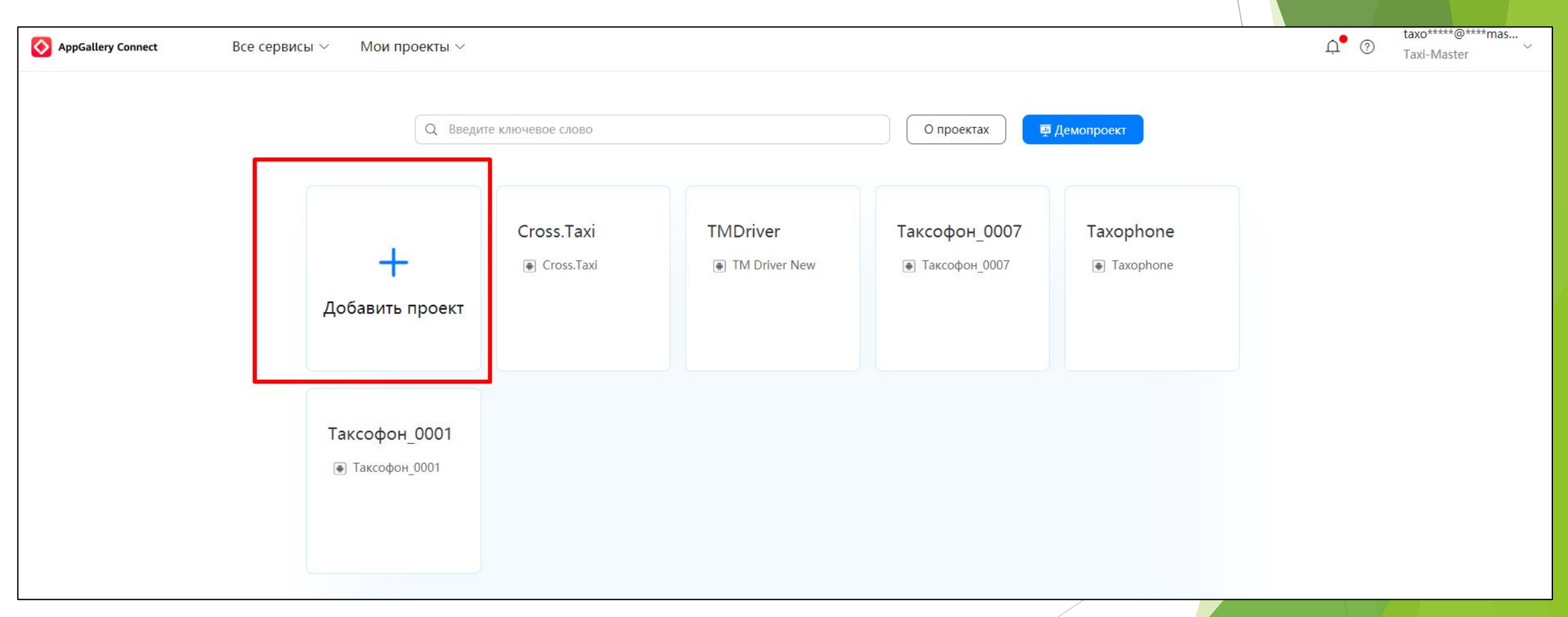

**HUAWE** 

**Для внутреннего использования**

https://developer.huawei.com/consumer/ru/service/jos p/agc/index.html#/myApp

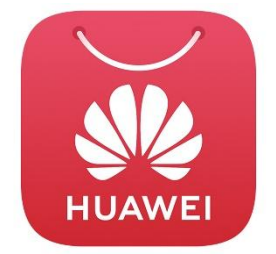

Указываем имя проекта – название приложения

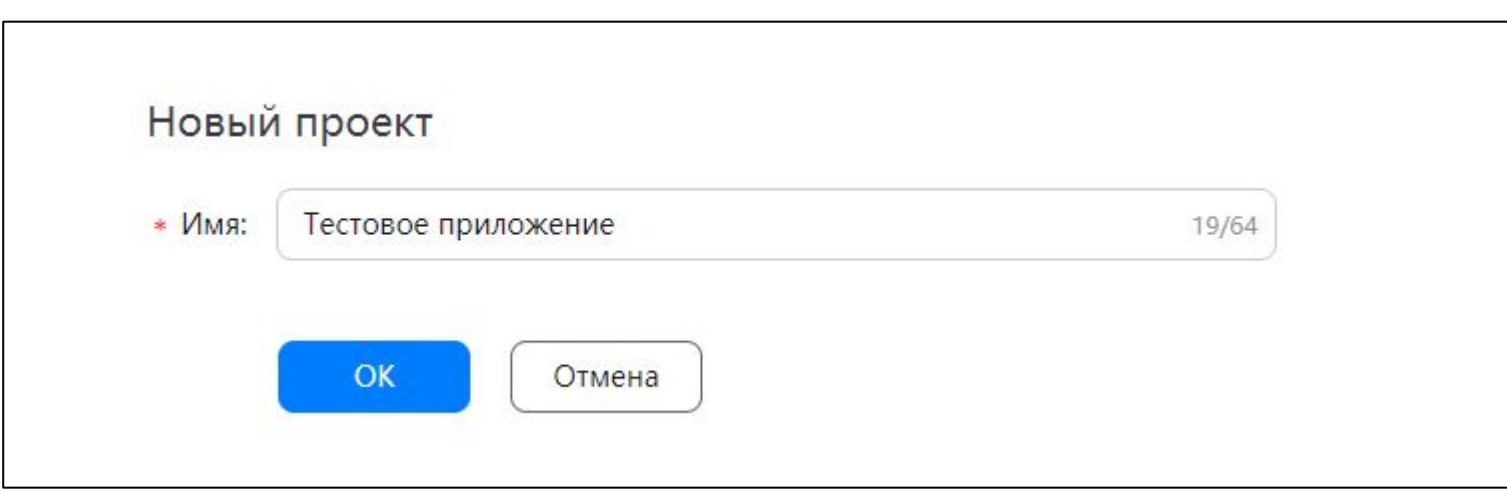

### **Для внутреннего использования**

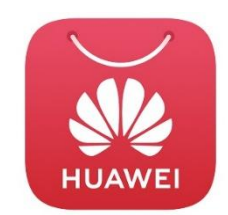

Для внутреннего использования

### Указываем место хранения данных - выбираем Россия, и нажимаем ОК

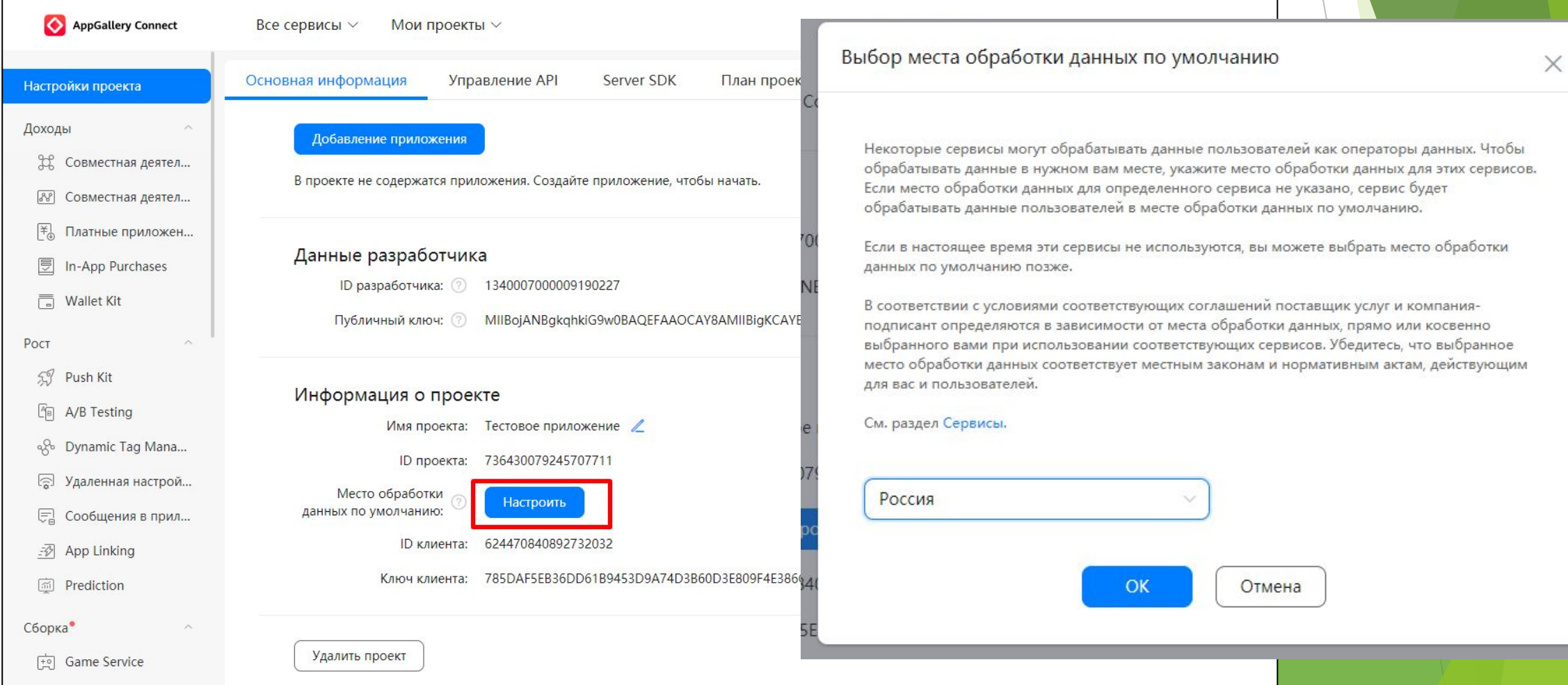

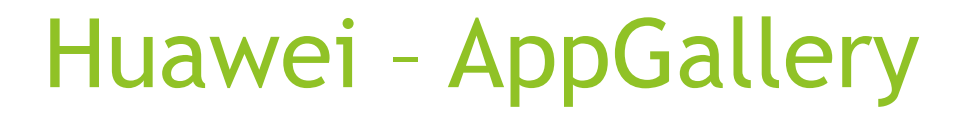

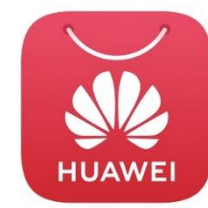

### Далее добавляем приложение

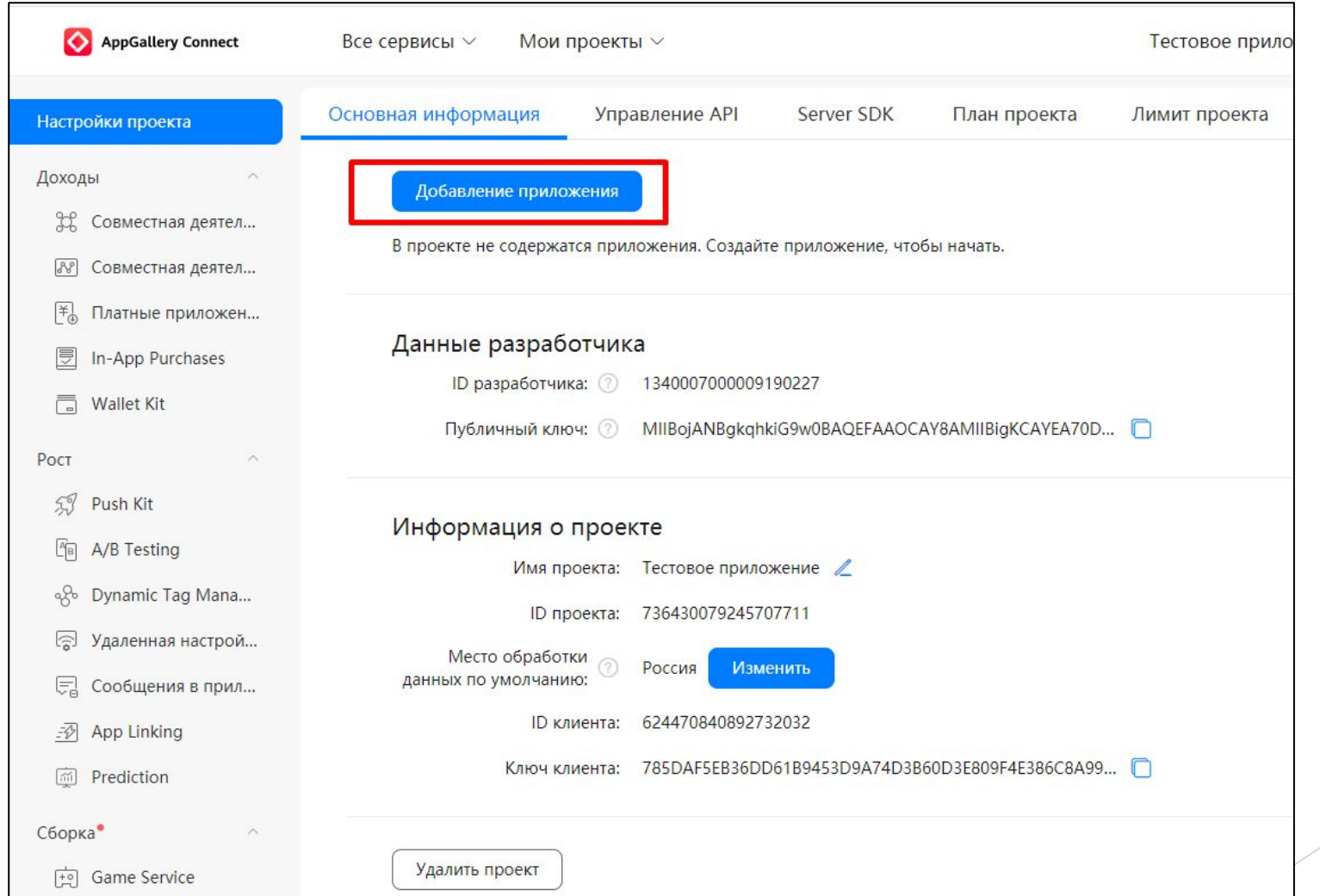

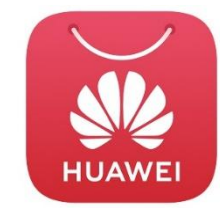

### Далее добавляем приложение

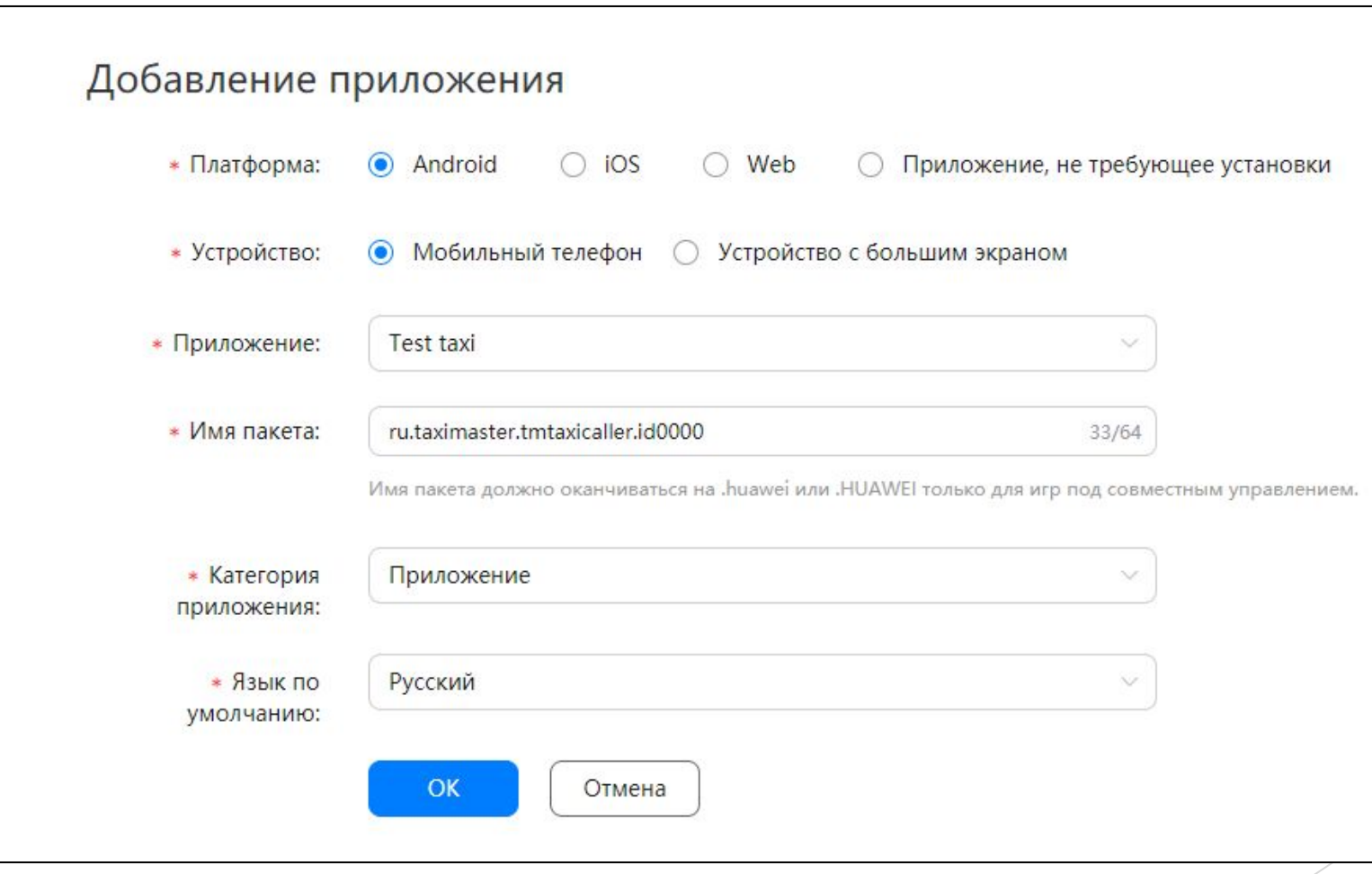

### **Для внутреннего использования**

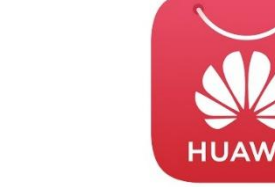

# Huawei – AppGallery

### Указываем ключи шифрования (2 штуки)

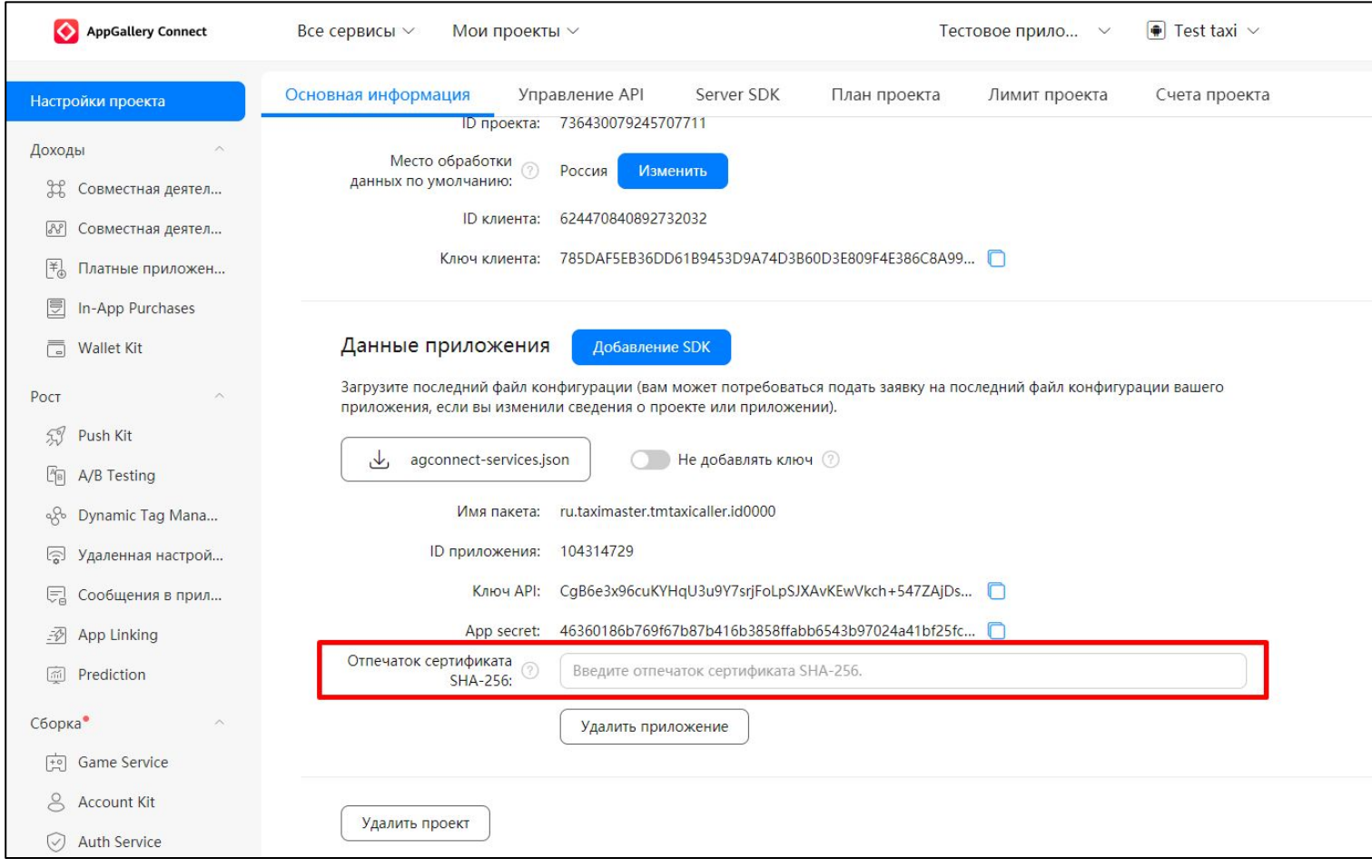

# Huawei - AppGallery

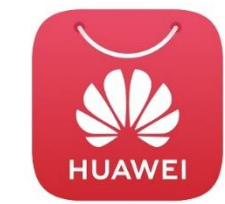

### Копируем ид приложения и App secret и вставляем в VTM

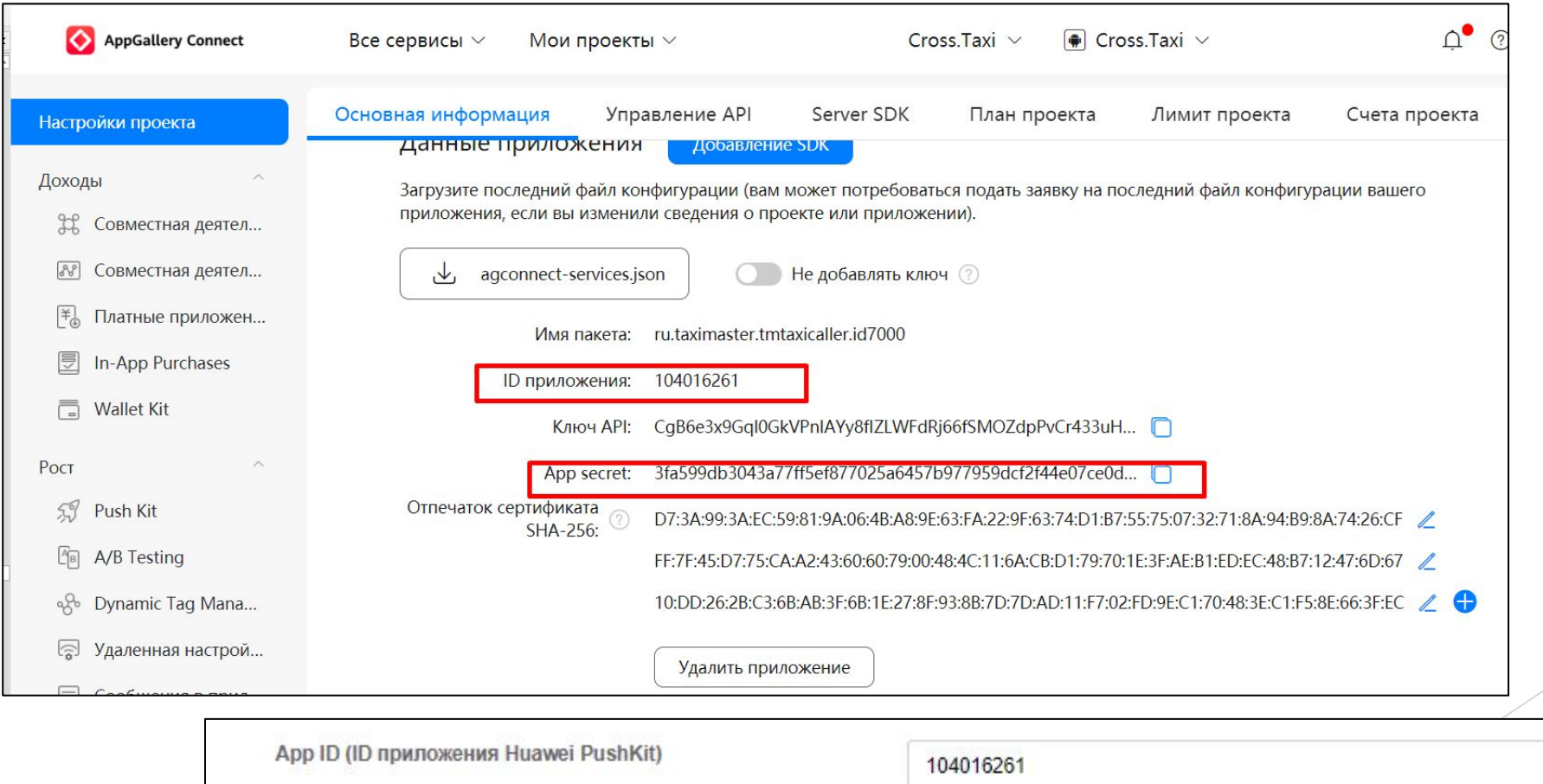

App secret (Секрет приложения Huawei PushKit)

3fa599db3043a77ff5ef877025a6457b977959dcf2f44e07ce0daddbed81260a

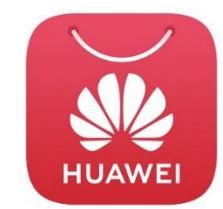

### Активируем API: Push API, Map Kit, Location Kit

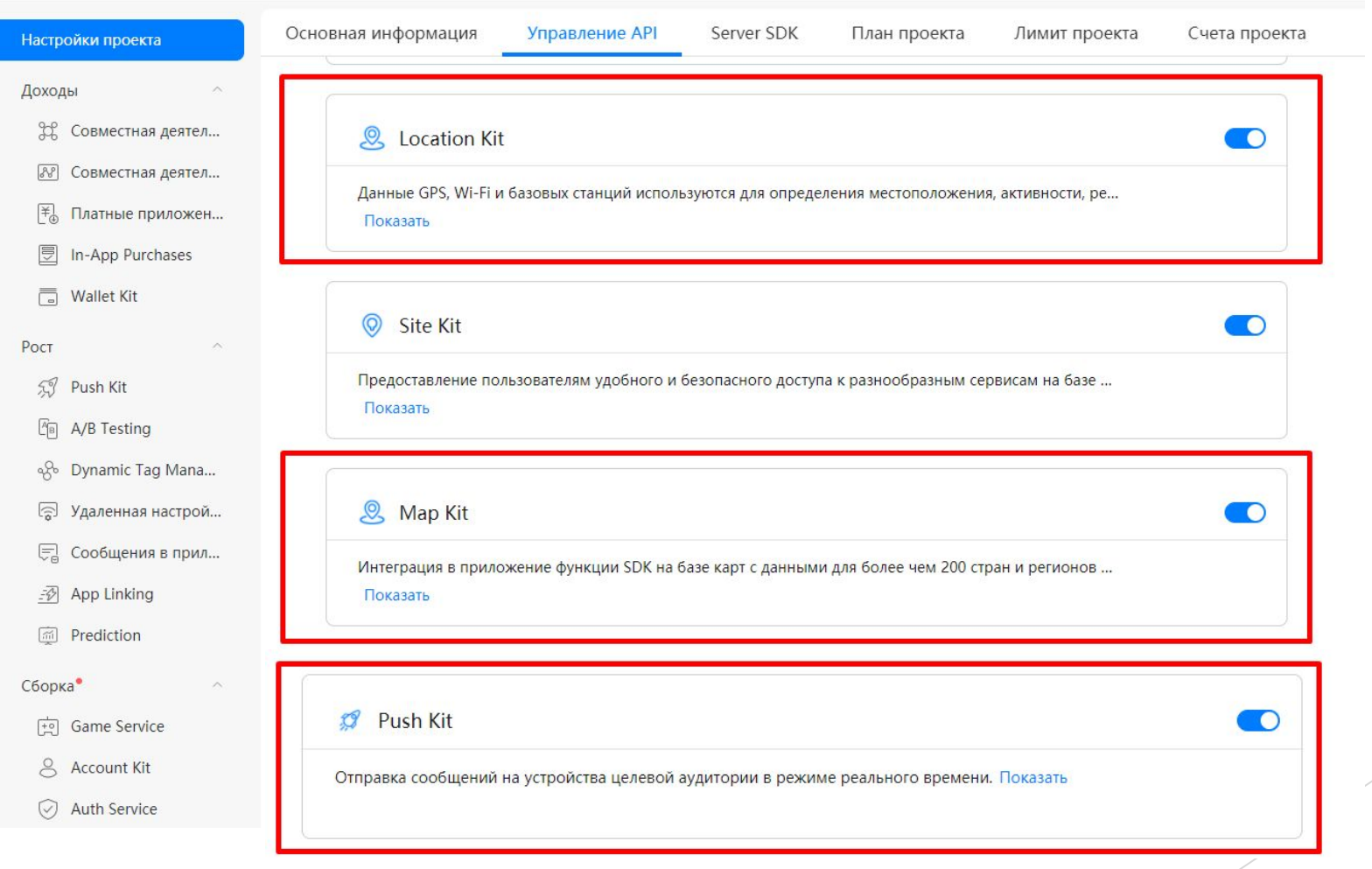

### **Для внутреннего использования**

# Huawei - AppGallery

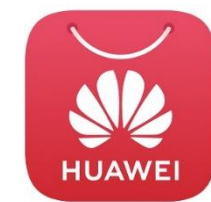

### Скачиваем файл agconnect-services.json и копируем в папку с кастомизацией клиента

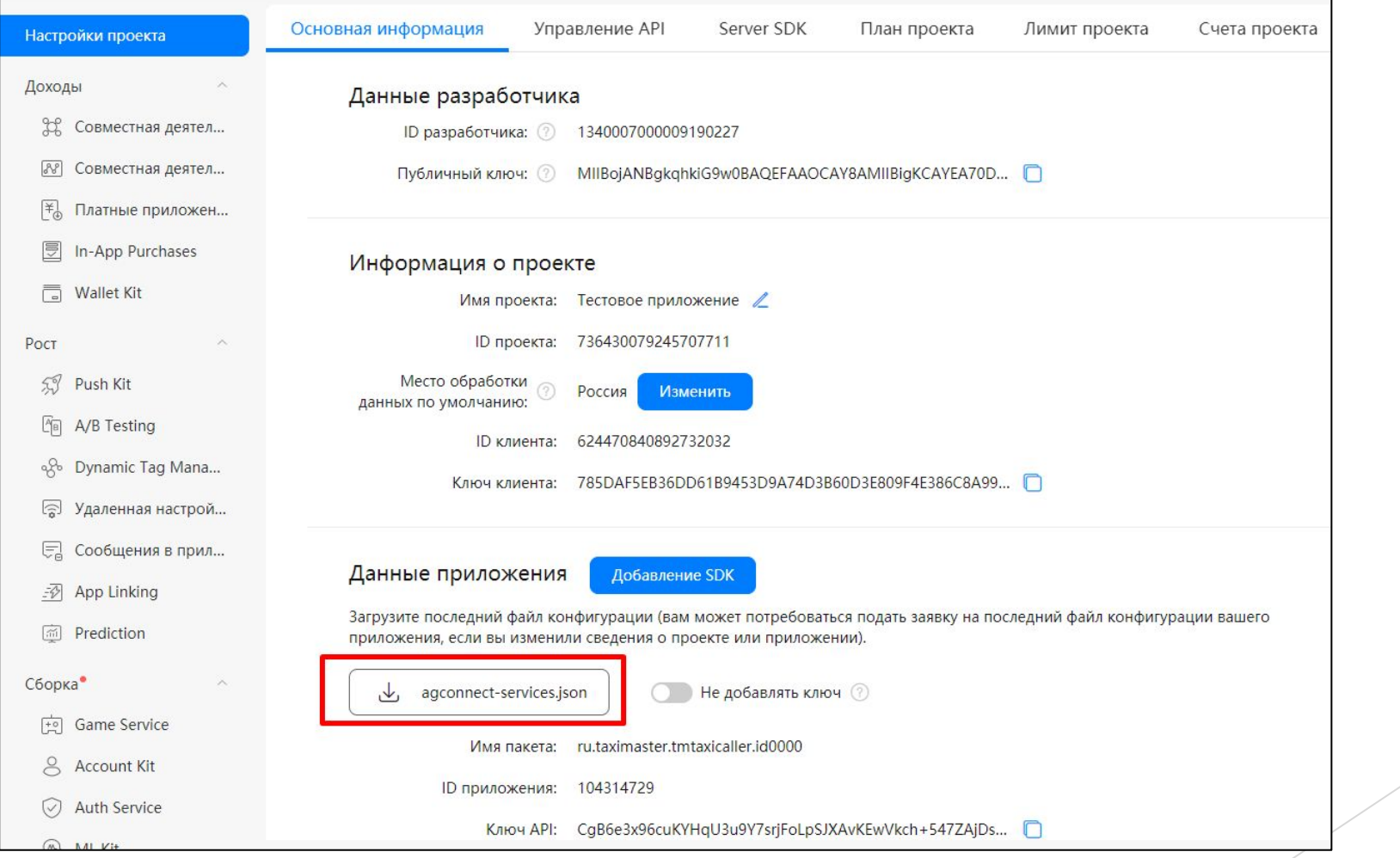

### Добавить приложение

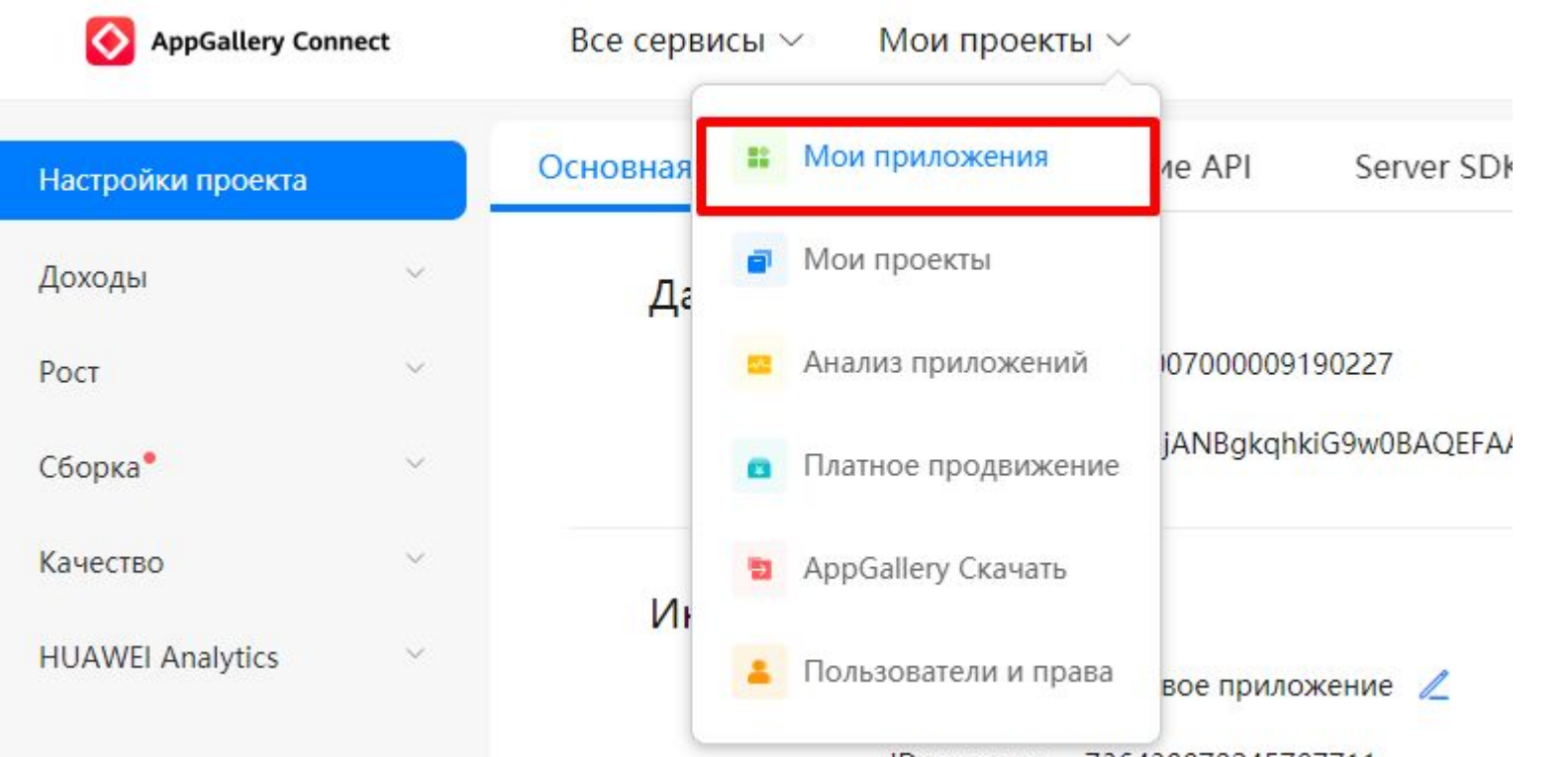

### **Для внутреннего использования**

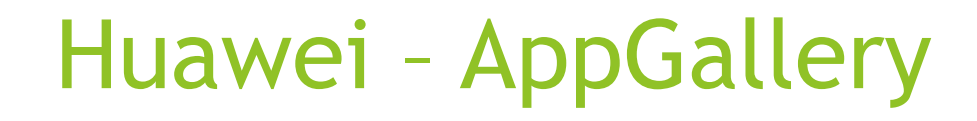

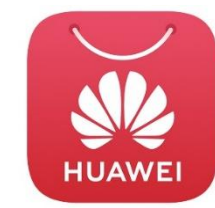

### Заполняем данные приложения

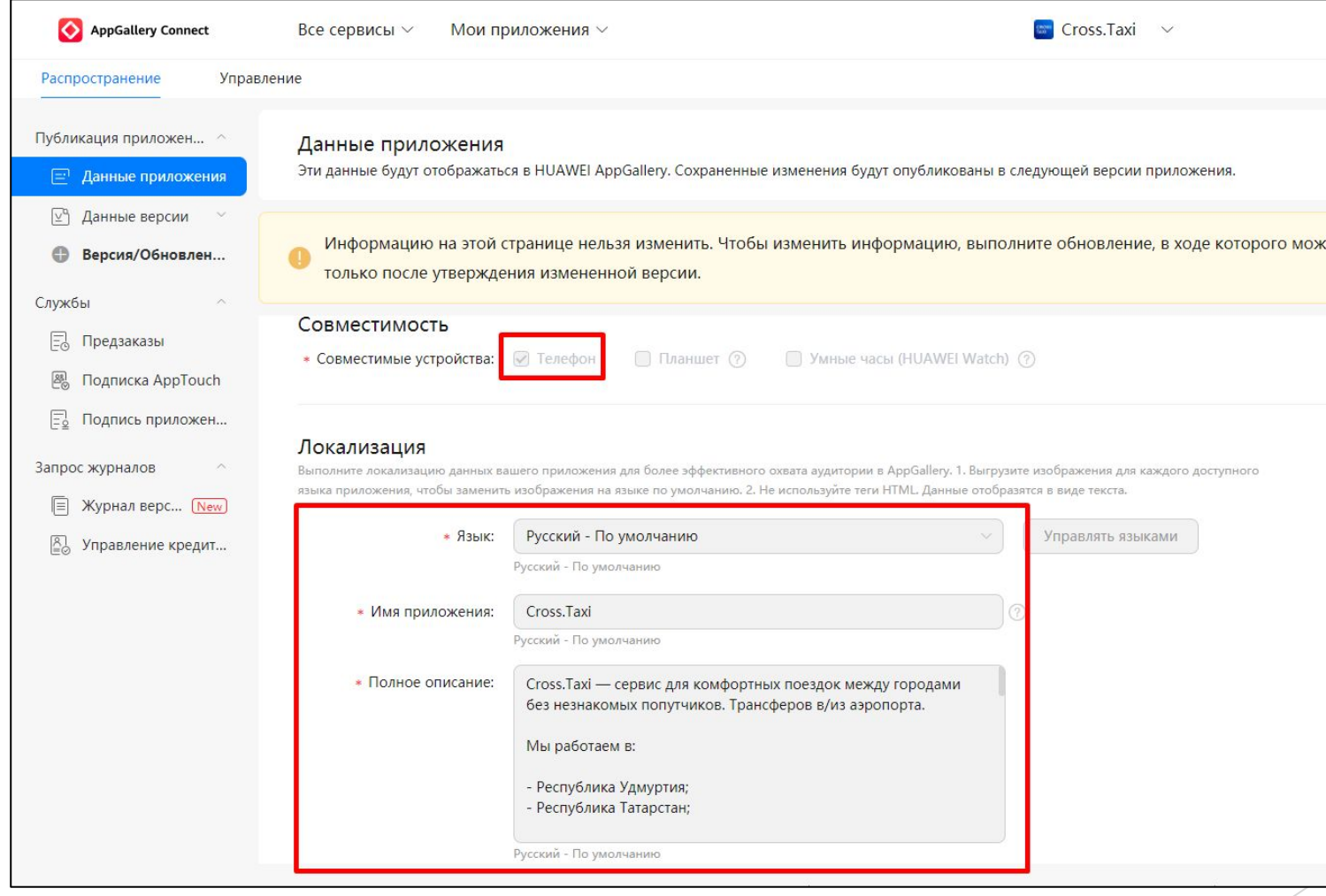

# Huawei – AppGallery

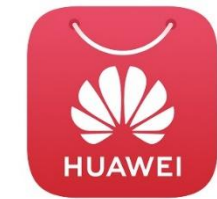

### Заполняем данные приложения

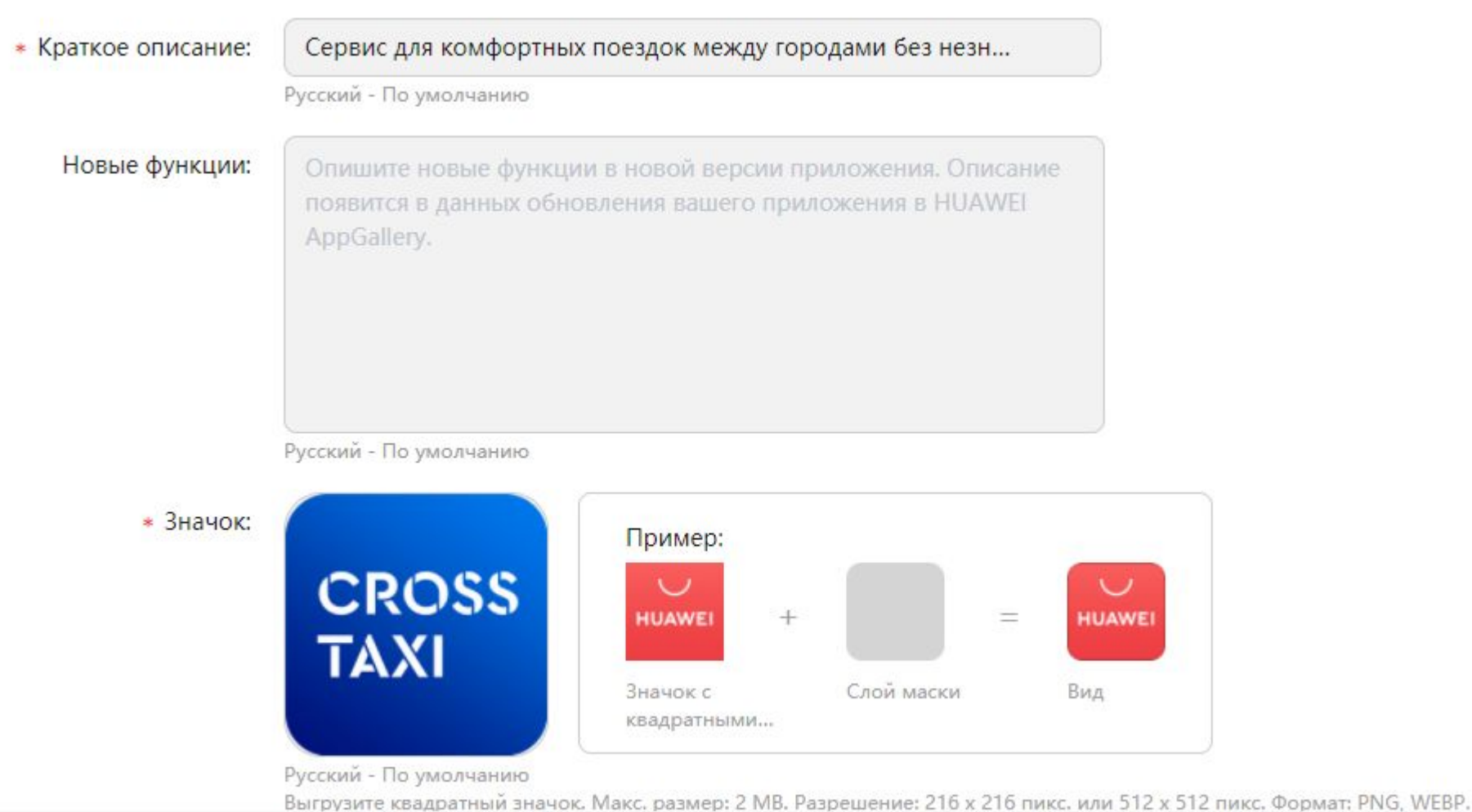

# Huawei – AppGallery

### Заполняем данные приложения

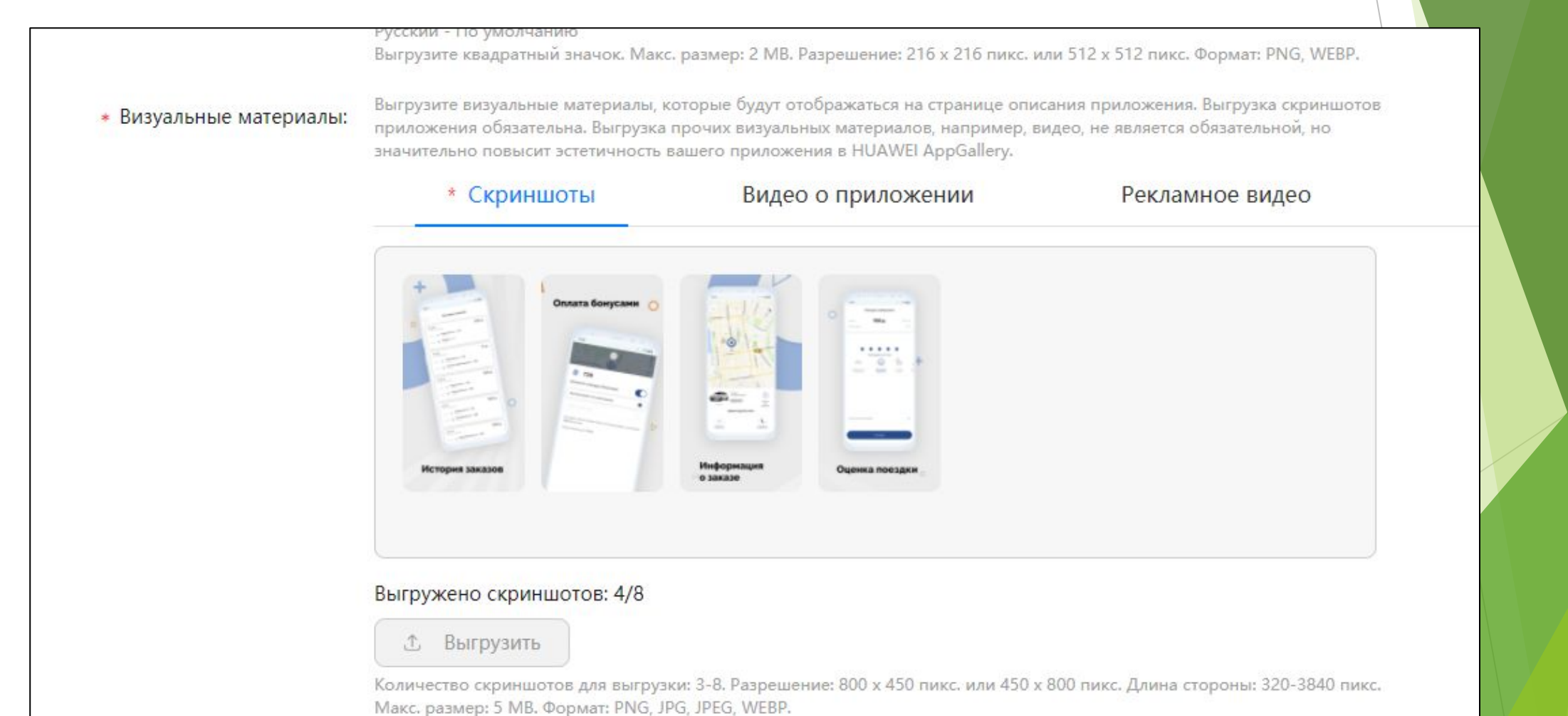

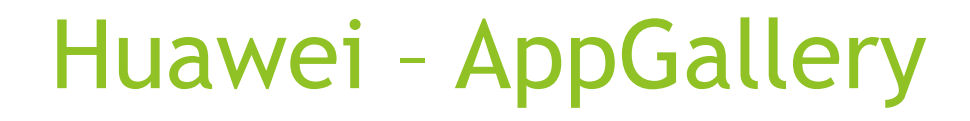

### Заполняем данные приложения

#### Распределение по категориям

Помогите заинтересованным пользователям быстрее найти ваше приложение. AppGallery оставляет за собой право изменять категорию и уведомлять вас об этом по эл. почте.

#### Категория: Приложения / Навигация и транспор...

Вы можете выбрать только одну категорию. Категория, которую видят пользователи, определена HUAWEI AppGallery и не может отличаться от категории, выбранной здесь. Для изменения категории вашего приложения в AppGallery обратитесь в службу поддержки клиентов.

#### Контактные данные

Эти контактные данные будут доступны пользователям для связи. Ваш адрес эл. почты также может быть передан в сторонние сервисы аналитики исключительно в целях получения отзывов пользователей.

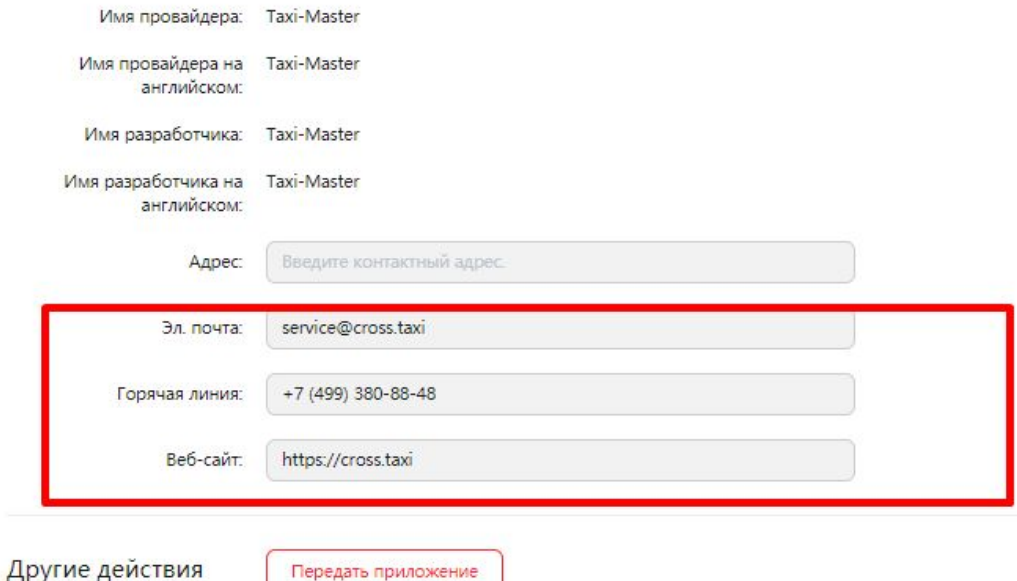

### Подгружаем АРК файл

### Указываем страну

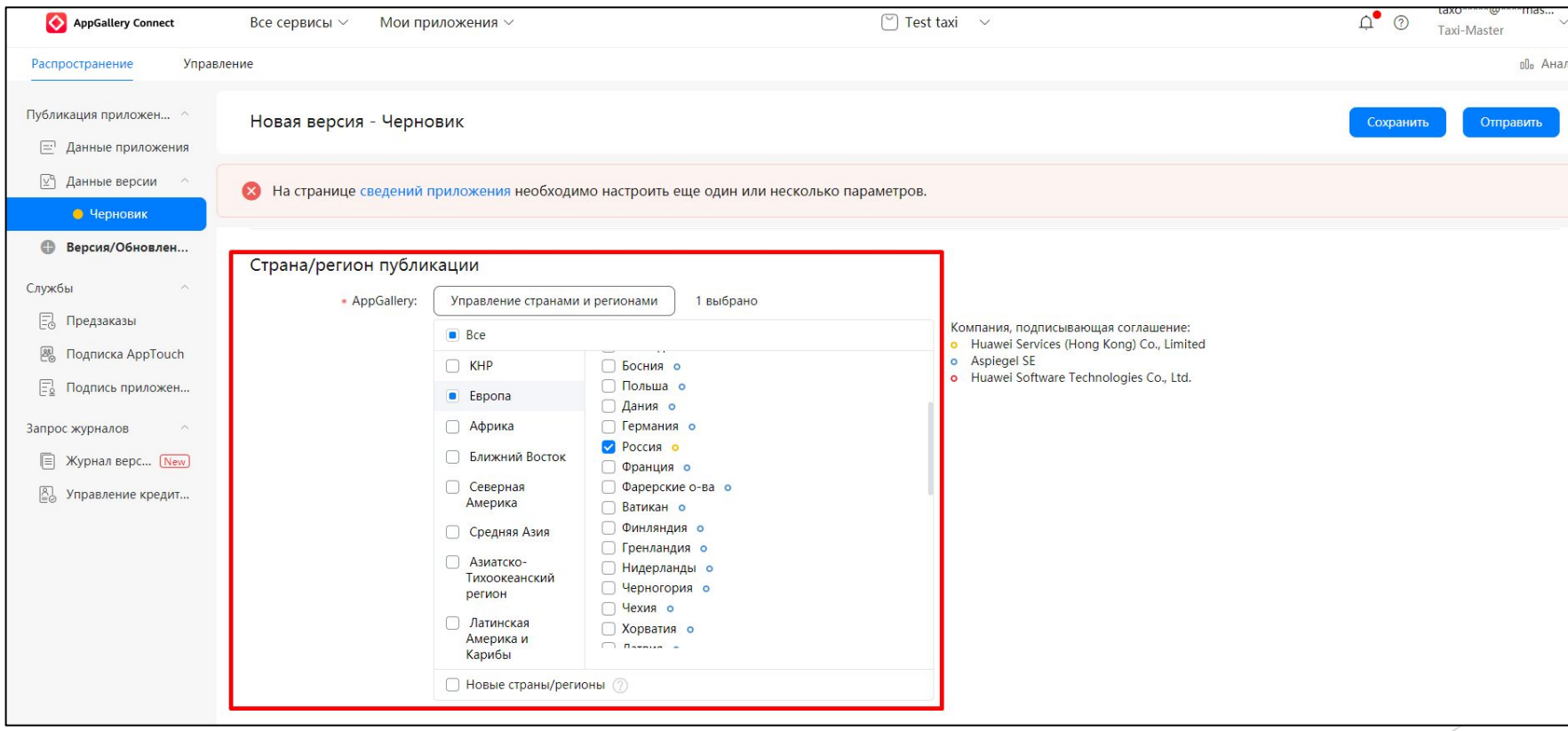

### Для внутреннего использования

**Для внутреннего использования**

Подгружаем **APK файл**

Отключает открытое тестирование и подгружаем **APK файл**

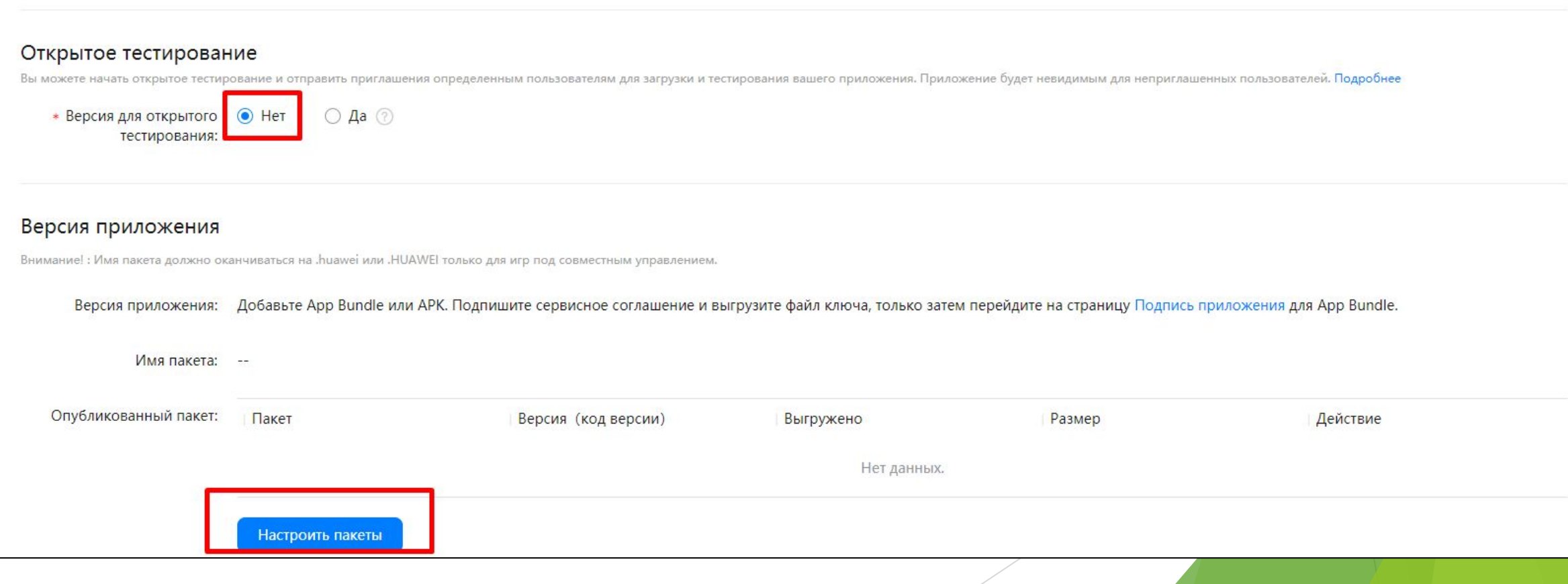

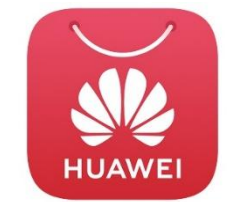

### Подгружаем **APK файл**

Отключает открытое тестирование и подгружаем **APK файл**

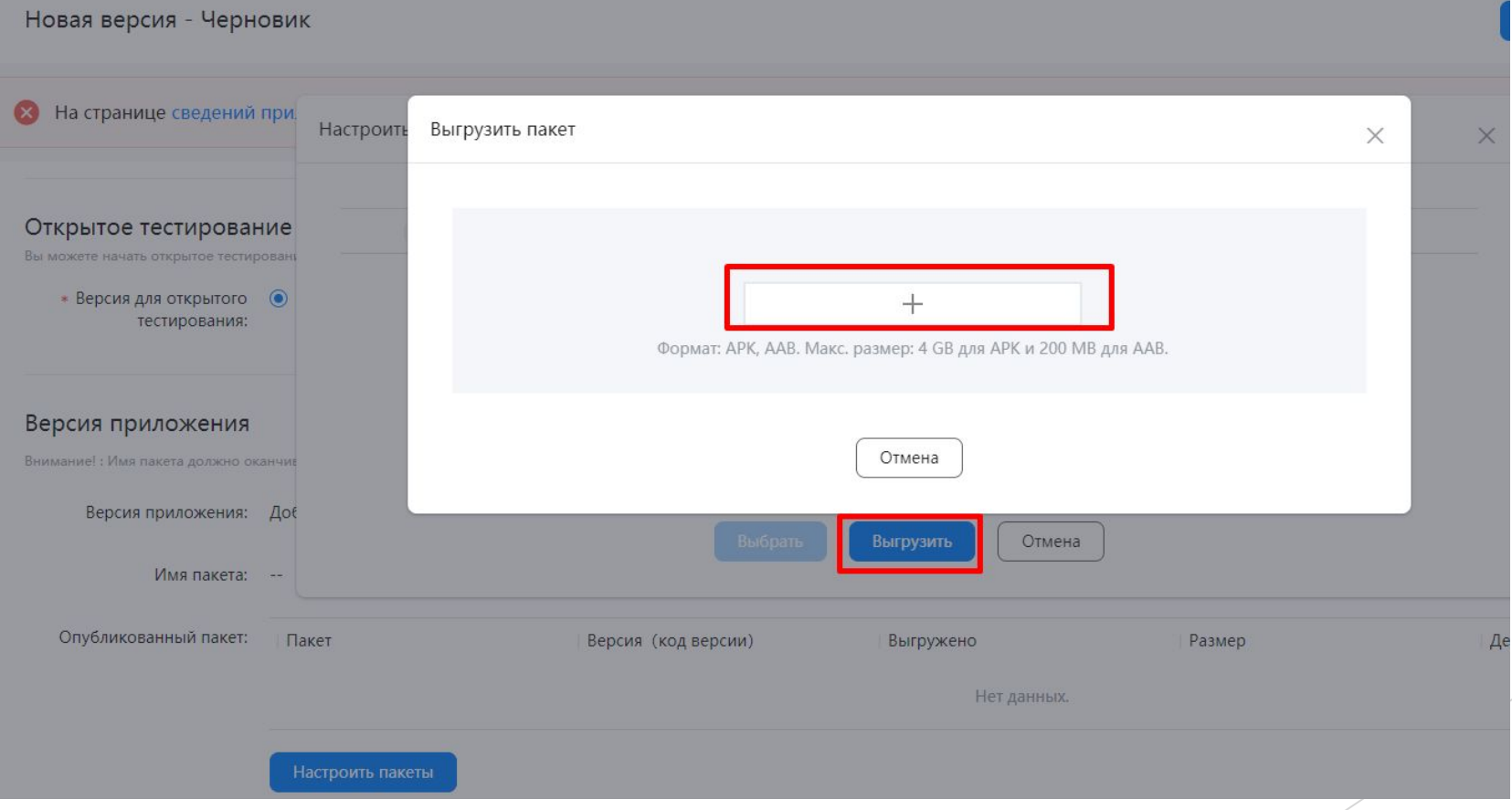

#### **Для внутреннего использования**

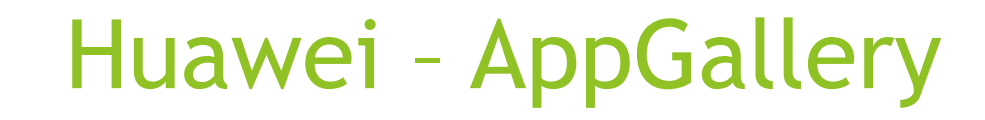

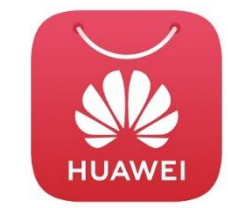

### Подгружаем **APK файл**

### Дополняем данные к сборке, возрастной рейтинг контента, политика конфиденциальности

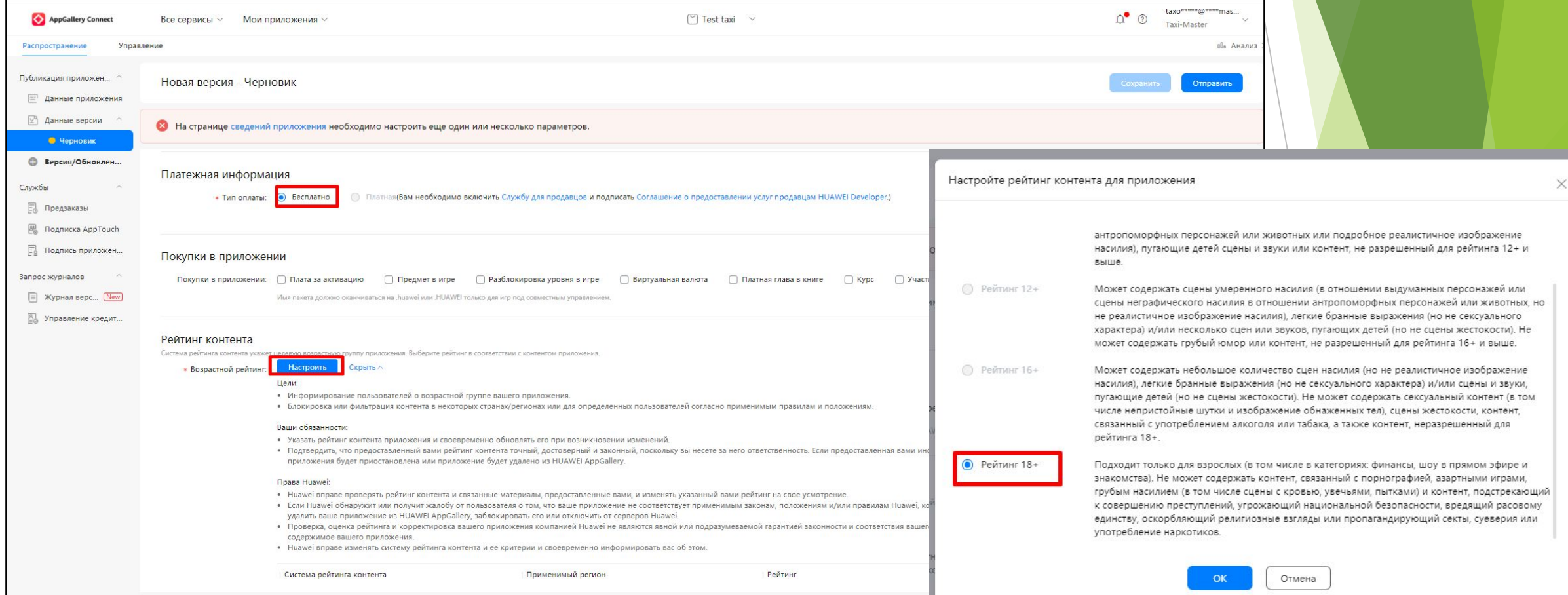

# Huawei – AppGallery

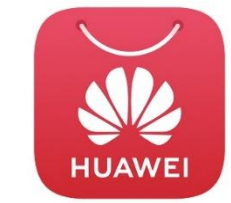

Подгружаем **APK файл**

Дополняем данные к сборке, возрастной рейтинг контента, политика конфиденциальности

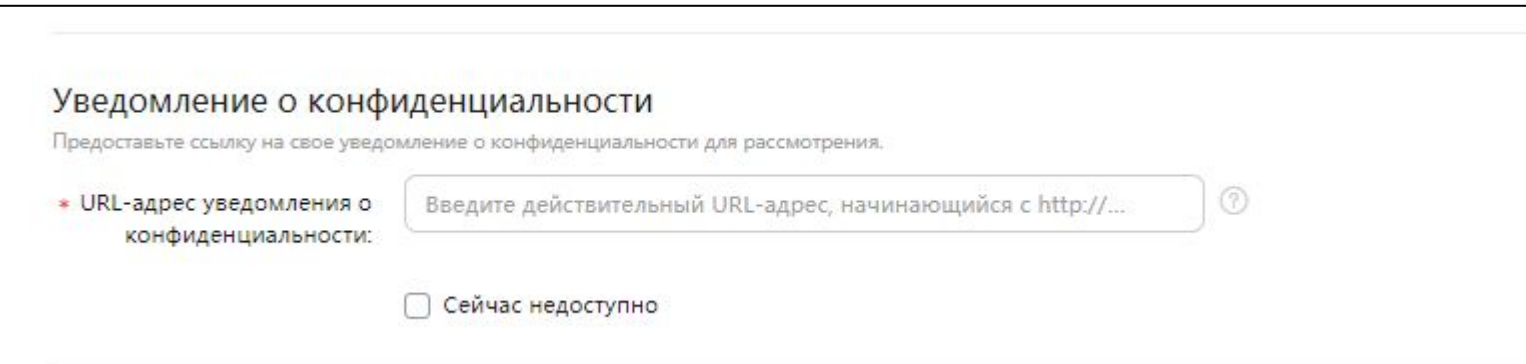